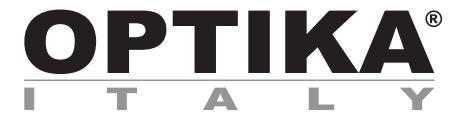

## **B-190 Series**

## **INSTRUCTION MANUAL**

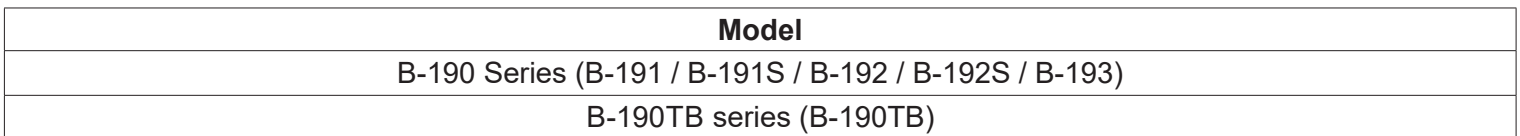

Ver. 7.0 2019

# $C<sub>f</sub>$

## **Summary**

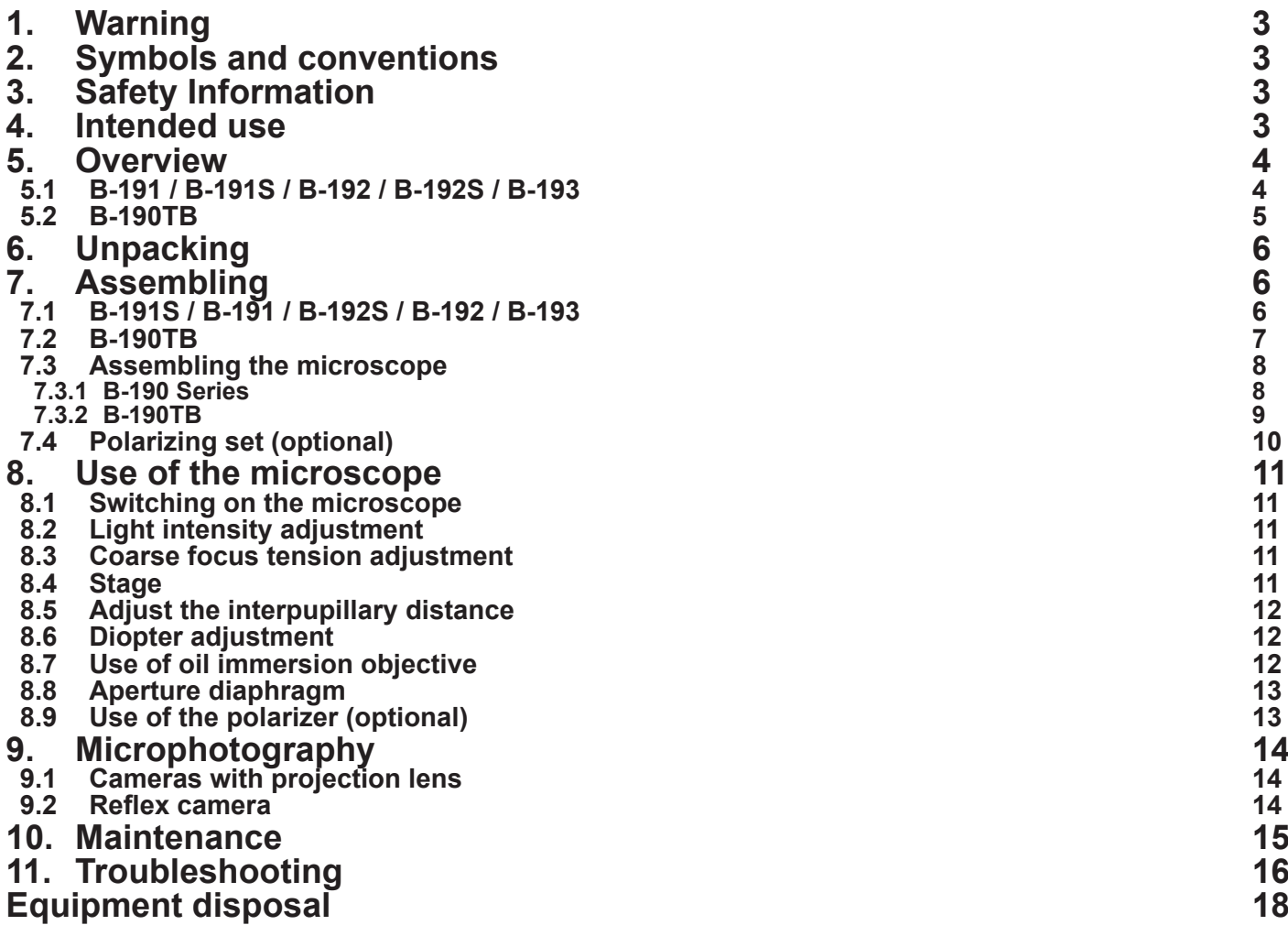

## **1. Warning**

This microscope is a scientific precision instrument designed to last for many years with a minimum of maintenance. It is built to high optical and mechanical standards and to withstand daily use. We remind you that this manual contains important information on safety and maintenance, and that it must therefore be made accessible to the instrument users. We decline any responsibility deriving from incorrect instrument use uses that does not comply with this manual.

## **2. Symbols and conventions**

**CAUTION**

The following chart is an illustrated glossary of the symbols that are used in this manual.

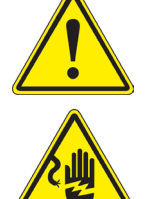

## This symbol indicates a potential risk and alerts you to proceed with caution.

**ELECTRICAL SHOCK**

This symbol indicates a risk of electrical shock.

## **3. Safety Information**

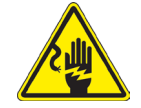

 **Avoiding Electrical Shock** 

Before plugging in the power supply, make sure that the supplying voltage of your region matches with the operation voltage of the equipment and that the lamp switch is in off position. Users should observe all safety regulations of the region. The equipment has acquired the CE safety label. However, users have full responsibility to use this equipment safely. Please follow the guidelines below, and read this manual in its entirety to ensure safe operation of the unit.

## **4. Intended use**

For research and teaching use only. Not intended for any animal or human therapeutic or diagnostic use.

## **5. Overview**

## **5.1 B-191 / B-191S / B-192 / B-192S / B-193**

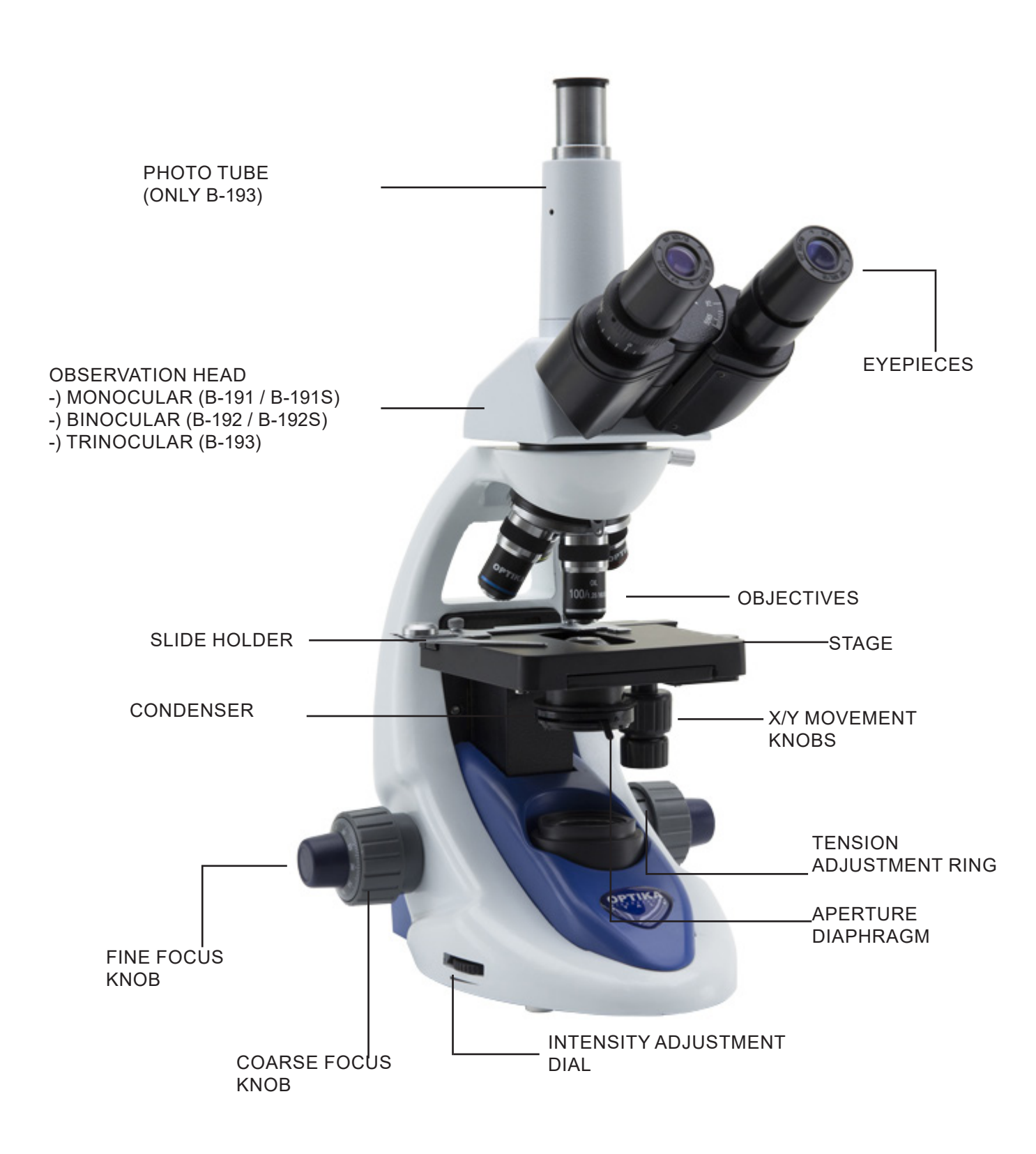

## **5.2 B-190TB**

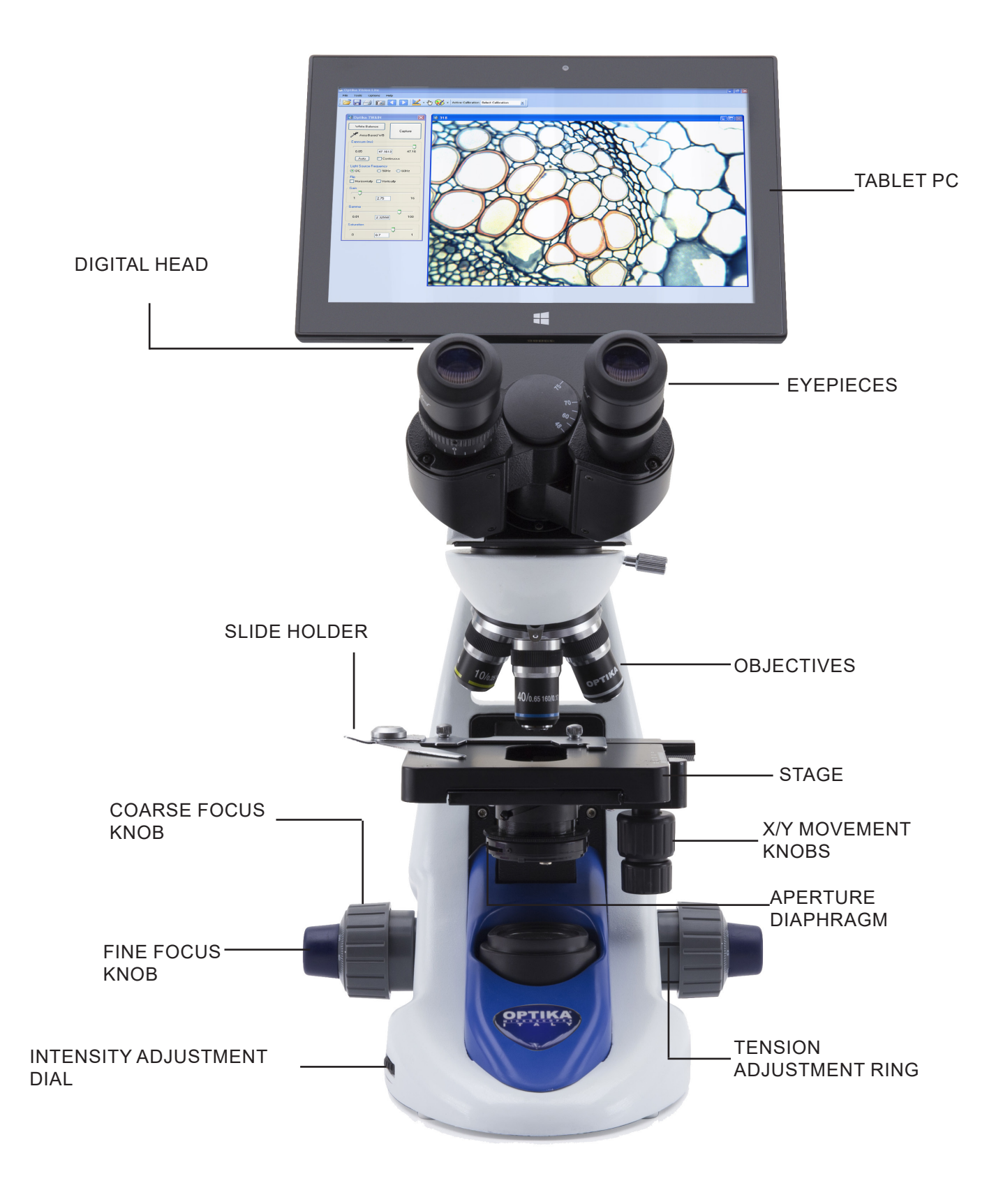

## **6. Unpacking**

The microscope is housed in a moulded Styrofoam container. Remove the tape from the edge of the container and lift the top half of the container. Take some care to avoid that the optical items (objectives and eyepieces) fall out and get damaged. Using both hands (one around the arm and one around the base), lift the microscope from the container and put it on a stable desk.

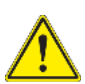

Do not touch with bare hands optical surfaces such as lenses, filters or glasses. Traces of grease or other residuals may deteriorate the final image quality and corrode the optics surface in a short time.

## **7. Assembling**

Once opened the box, the microscope parts are the following:

## **7.1 B-191S / B-191 / B-192S / B-192 / B-193**

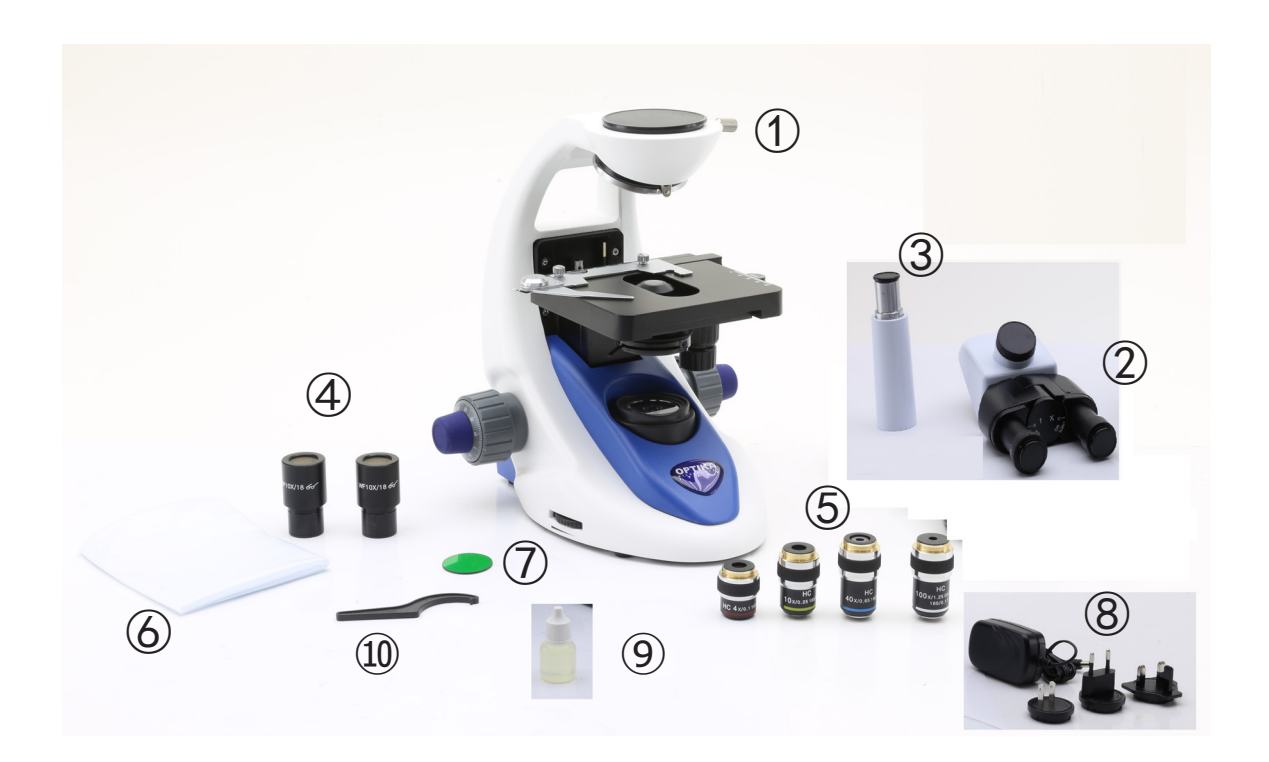

- ① Frame
- ② Observation head monocular (B-191 / B-191S) binocular (B-192 / B-192S) trinocular (B-193)
- ③ Photo tube (only B-193)
- ④ Eyepieces

⑤ Objectives

4X / 10X / 40X / 100X (B-191/B-192/B-193) 4X / 10X / 40X / 60X (B-191S/B-192S) ⑥ Dust cover

- ⑦ Green filter
- ⑧ Power supply
- ⑨ Immersion oil (B-191/B-192/B-193)
- ⑩ Tension adjustment tool

## **7.2 B-190TB**

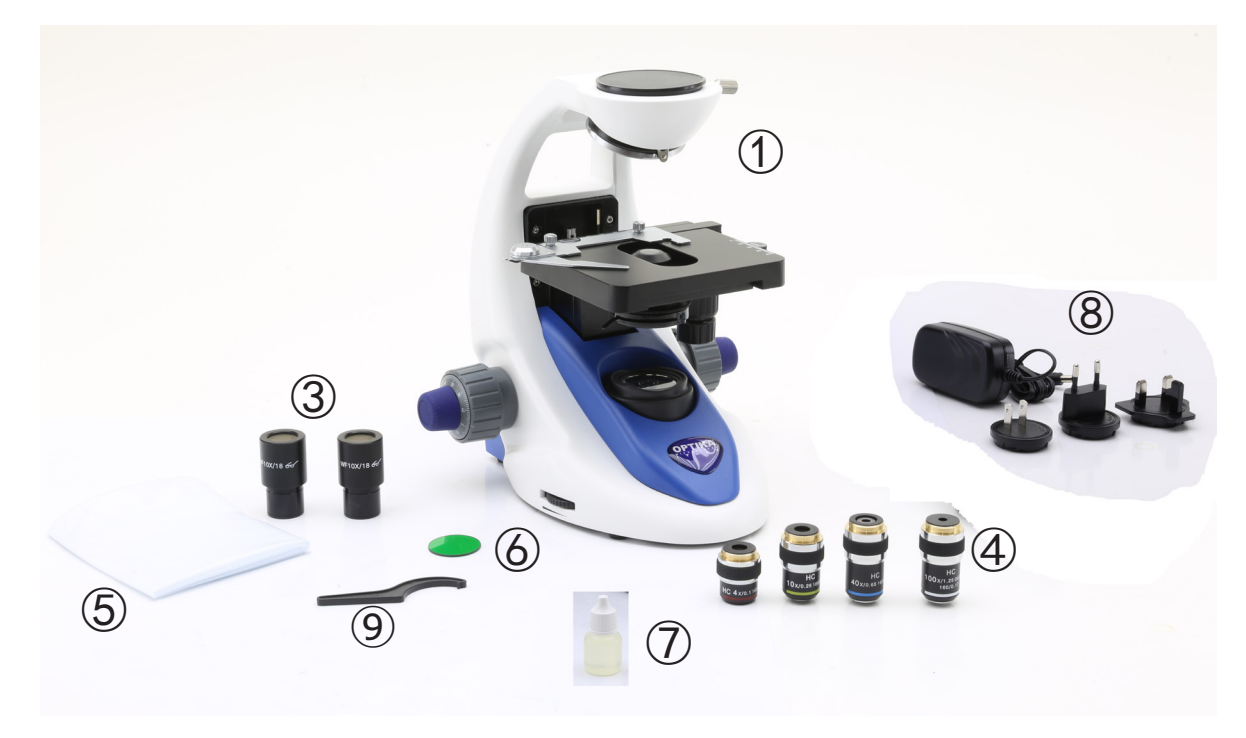

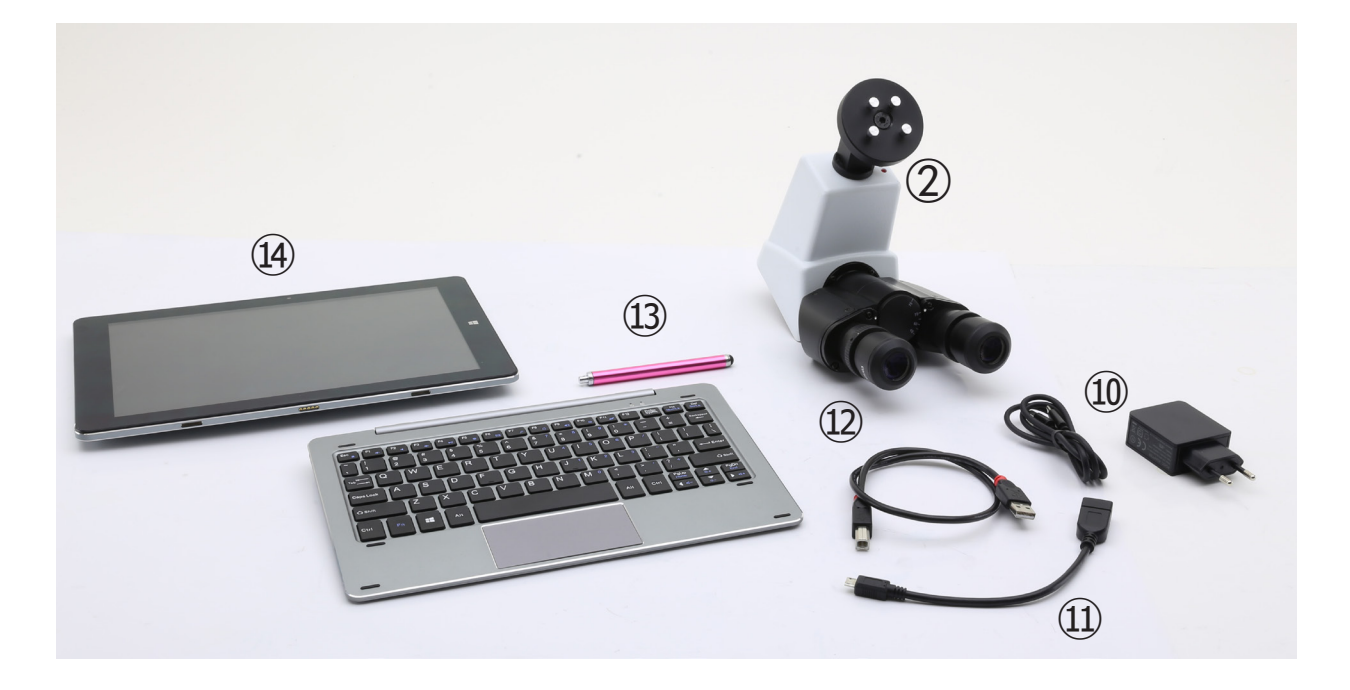

- ① Frame
- ② Digital observation head
- ③ Eyepieces
- ④ Objectives (4X / 10X / 40X / 100X)
- ⑤ Dust cover
- ⑥ Green filter
- ⑦ Immersion oil
- ⑧ Power supply
- ⑨ Tension adjustment tool
- ⑩ Tablet PC power supply
- ⑪ OTG cable
- ⑫ USB cable
- ⑬ Touch pen for Tablet PC
- ⑭ Tablet PC + keyboard

## **7.3 Assembling the microscope**

## **7.3.1 B-190 Series**

- 1. Remove the dust cap from the microscope frame and from the bottom of the observation head.
- 2. Insert the optical head above the stand and tighten the screw. (Fig. 1)
- **• Hold the head with one hand during the locking in order to avoid that the head falls.**

3. Insert both eyepieces into the tubes of the optical head. (Fig. 2)

4. Insert the power supply jack in the socket placed at the rear side of the microscope. (Fig. 3)

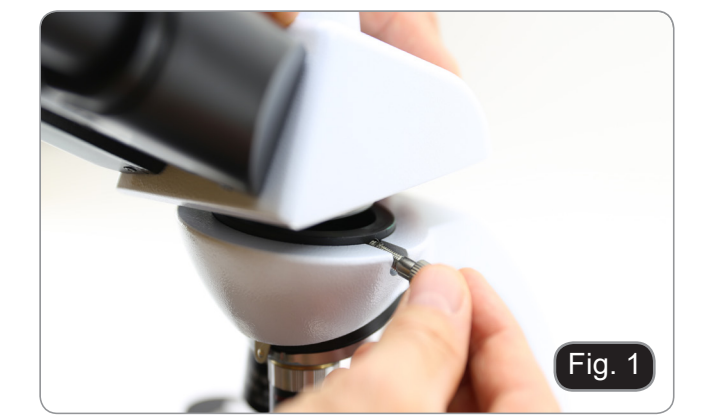

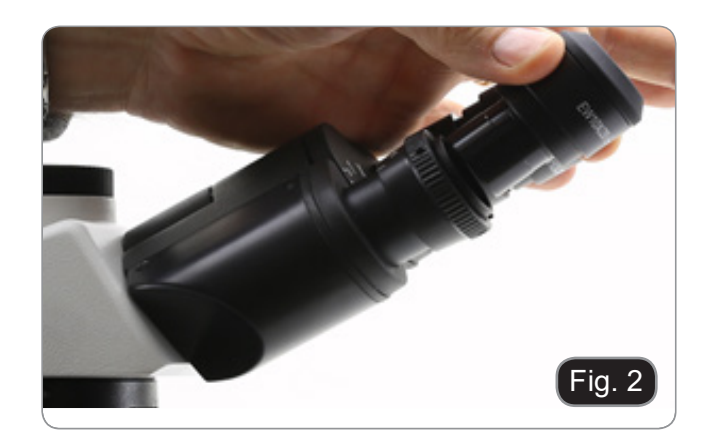

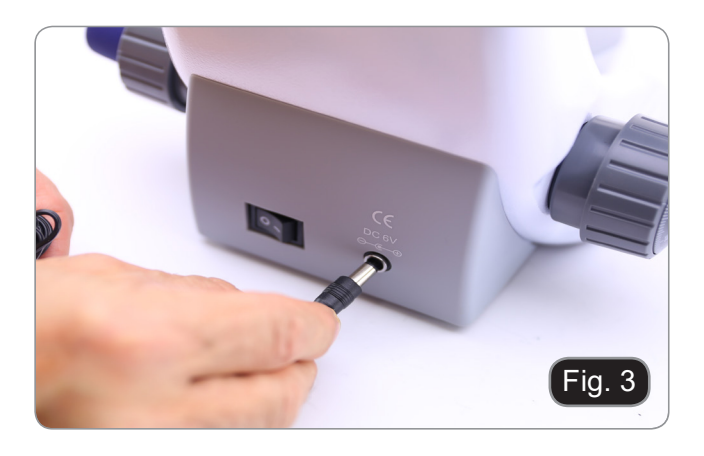

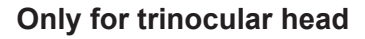

5. Unscrew the protection cap mounted on the photo port and screw the photo tube. (Fig. 4)

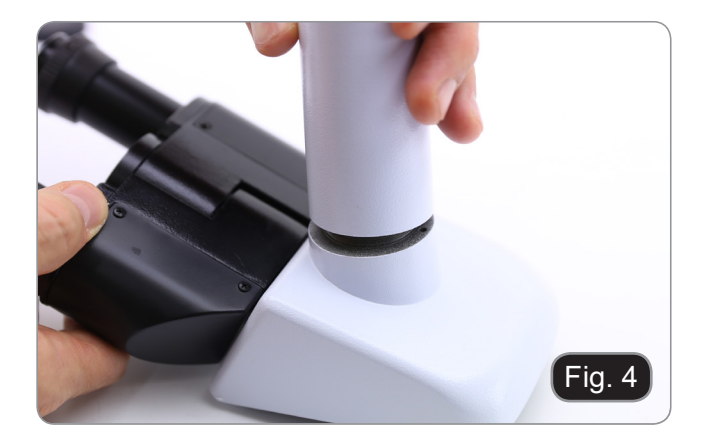

## **7.3.2 B-190TB**

- 1. Remove the dust cap from the microscope frame and from the bottom of the observation head.
- 2. Insert the optical head above the stand and tighten the screw.  $(Fig. 5)$ <br>Hold the head with one hand during the lo-
- **• Hold the head with one hand during the lo- cking in order to avoid that the head falls.**

3. Insert both eyepieces into the tubes of the optical head. (Fig. 6)

4. Fix the rotating part of the junction using the black wing-nut  $\circled{1}$ . (Fig. 7)

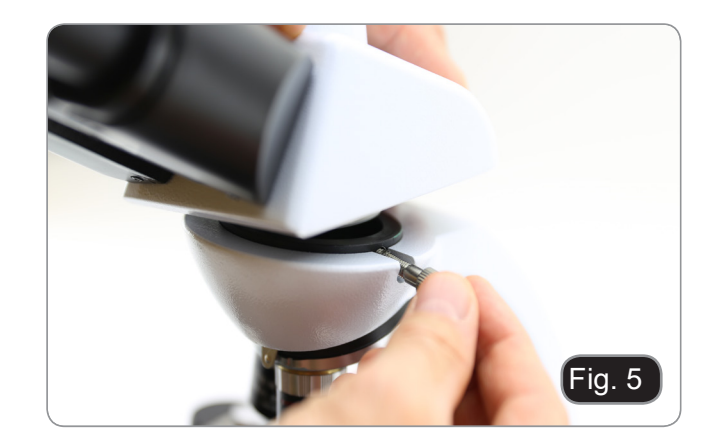

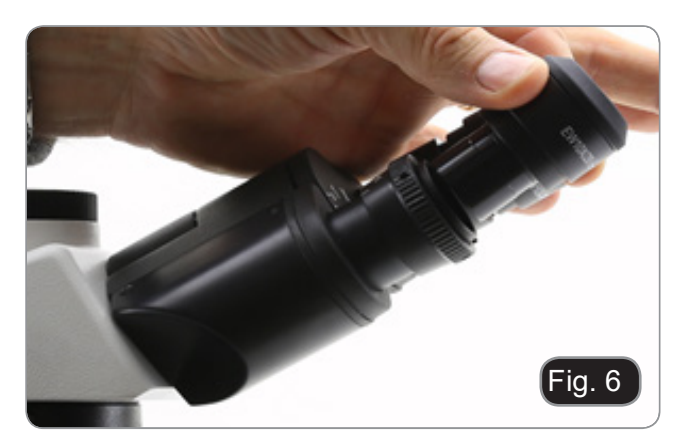

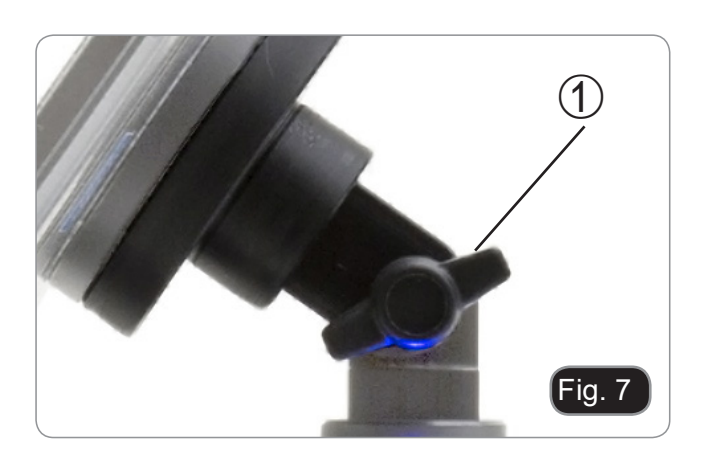

- 5. Then hook the Tablet PC onto the 4 screws of the junction and pull toward down to firmly lock the Tablet PC in the holder. (Fig. 8)
- To unlock the Tablet PC proceed with the opposite operation: push toward up and remove it from the holder.

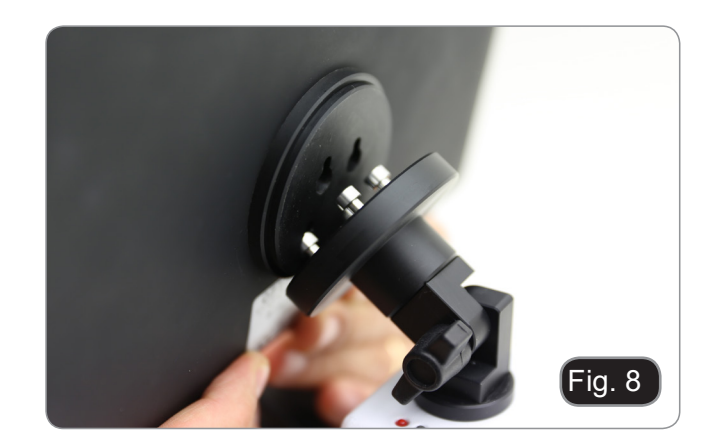

- 6. Plug one side of the cable named CAME-RA CONNECTION (USB + OTG) ② to the digital head and the other side to the Tablet PC. (Fig. 15).
- 7. Plug the cable named POWER SUPPLY CONNECTION to the Tablet PC for battery recharge.

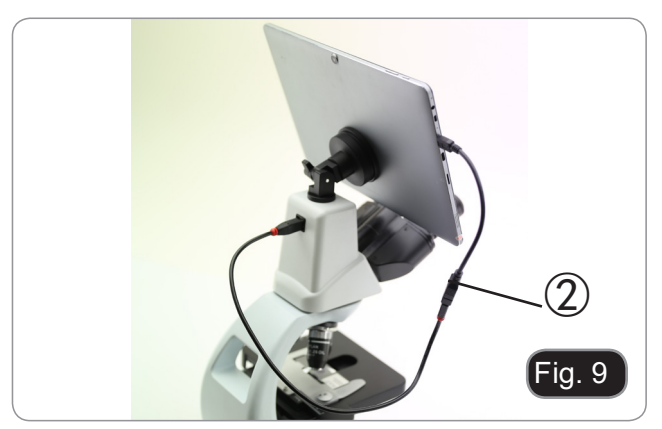

Your Tablet's been set with the Rotation function disabled: this prevents any flipping of the Live View in order to get a continuous and as large as possible view of your slide also when the Tablet is removed from the holder. To enable this function again is very easy: you can activate the Rotation by swiping the screen on his bottom right side and selecting Settings + Screen. Anyway, it's not suggested to activate the function when the camera is in Live View mode as it may give troubles when the camera runs at high resolutions. The Tablet PC can be fixed to a junction

## **7.4 Polarizing set (optional)**

1. Place the polarizer on the light exit  $(1)$  at the base of the microscope. (Fig. 10)

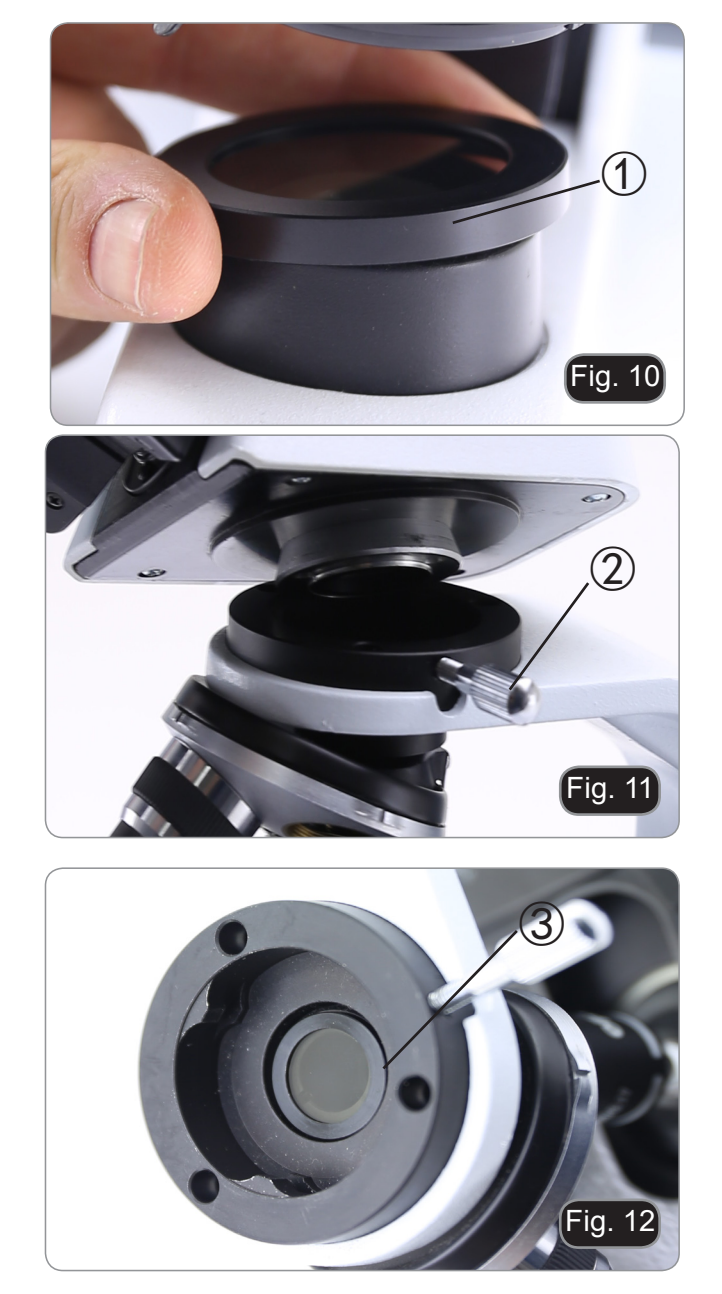

2. Loosen the head fixing knob ② and remove the head from the microscope frame. (Fig. 11)

- 3. Insert the analyzer into the hole inside the frame ③. (Fig. 12)
- 4. Put back the head into its original position and lock the fixing knob.

## **8. Use of the microscope**

## **8.1 Switching on the microscope**

Operate on the main switch ① placed in the rear side of the microscope, moving the selector on "I" (Fig. 13)

# Fig. 13  $\bigcirc$

## **8.2 Light intensity adjustment**

Operate on the light intensity dial to increase or decrease the illumination intensity. (Fig. 14)

## **8.3 Coarse focus tension adjustment**

## **• Adjust the tension using the provided tool**.

The coarse knob tension is pre-setted in the factory. To modify the tension according to personal's needs, rotate the ring ③ using the provided tool (Fig. 15). Clockwise rotation increases the tension. If the tension is too loose, the stage could go lower by itself or the focus easily lost after fine adjustment. In this case, rotate the knob in order to increase the tension.

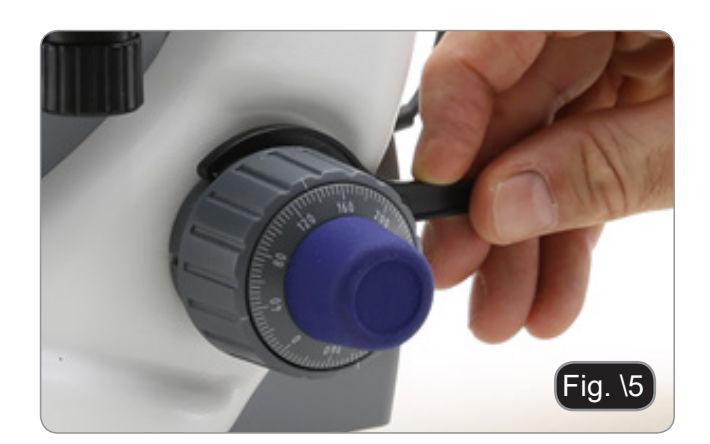

Fig.

## **8.4 Stage**

Stage accepts standard slides 26 x 76 mm, thickness 1,2 mm with coverslide 0,17mm. (Fig. 16)

- 1. Open the spring arm of the slide holder ② and place the slide from the front on the stage.
- 2. Gently release the spring arm of the slide holder.
- A sudden release of the spring arm could cau**se the falling of the slide.**

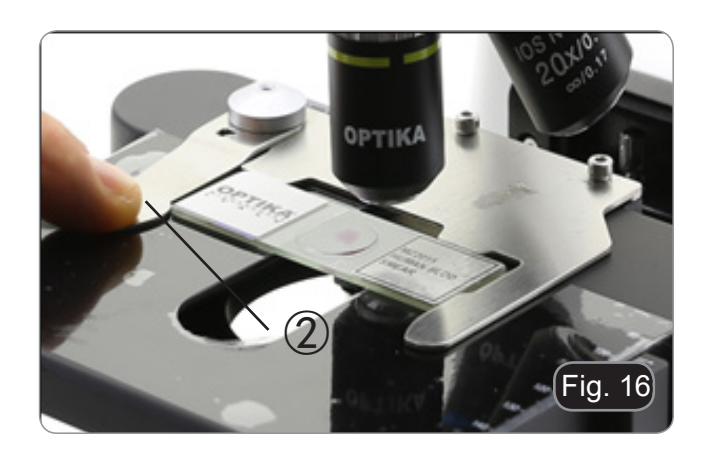

## **8.5 Adjust the interpupillary distance**

## **Except models B-191 / B-191S**

Hold the right and left parts of the observation head using both hands and adjust the interpupillary distan ce by turning the two parts until one circle of light can be seen. (Fig. 17)

• The graduation on the interpupillary distance in dicator ①, pointed by the spot "." on the eyepiece holder, shows the distance between the opera tor's eyes.

The range of the interpupillary distance is 48- 75 mm.

## **8.6 Diopter adjustment**

## **Except models B-191 / B-191S**

- 1. Look into the right eyepiece with your right eye only, and focus on the specimen.
- 2. Look into the left eyepiece with your left eye only. If the image is not sharp, use the dioptric adjustment ring ② to compensate. (Fig. 18)
- **• The adjustment range is ±5 diopter. The num ber indicated on the adjustment ring gradua tion should correspond to the operator's dio ptric correction.**

## **8.7 Use of oil immersion objective**

## **B-191 / B-192 / B-193 /B-190TB**

- 1. Focus the specimen with a low power objective.
- 2. Lower the stage.
- 3. Put a drop of oil (provided) on the area of the specimen to be observed. (Fig. 19)
- **Make sure that there are no oil bubbles. Air bubbles in the oil damage the image quality** .
- To check for bubbles: remove an eyepiece, ful ly open the aperture diaphragm and observe the objective exit pupil. (The pupil must be circular and bright).
- To remove the bubbles, gently move the nose piece to the right and left to move the immersion objective a few times and allow the air bubbles to move.
- 4. Insert immersion objective.
- 5. Return the stage to the upper focusing point and obtain an optimal focus using the fine focus knob.
- 6. After use, gently remove the oil with a soft paper towel or a lightly moistened optic paper with a mixture of ethyl ether (70%) and absolute ethyl alcohol (30%).
- **The immersion oil, if not immediately cleaned, could crystallize creating a glass-like layer. In this situation the observation of the speci - men would be difficult (even not impossible) due to the presence of an additional thickness on the objective.**

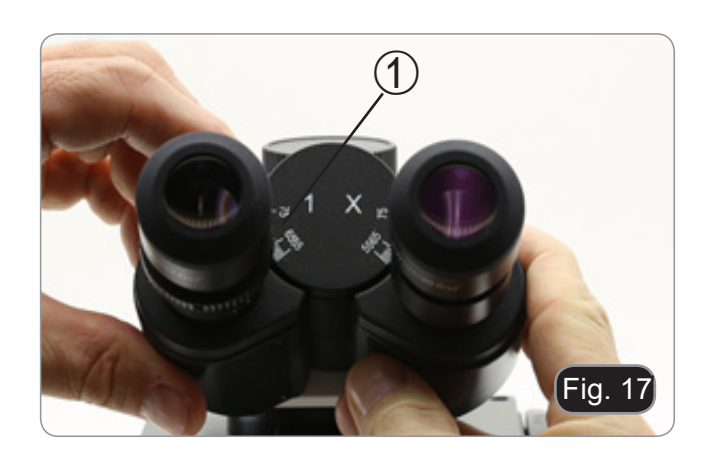

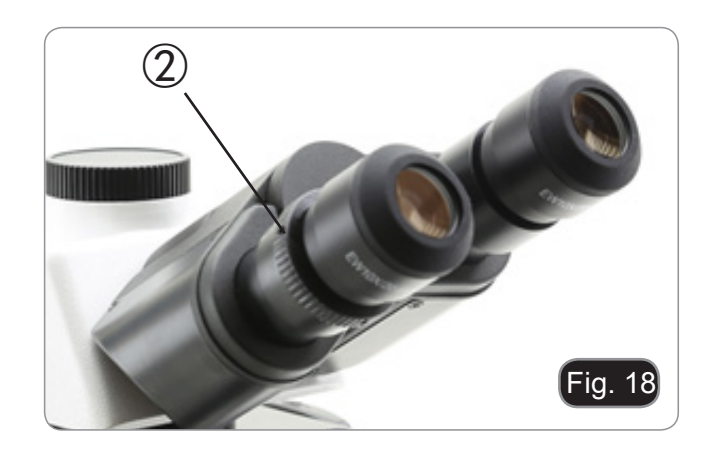

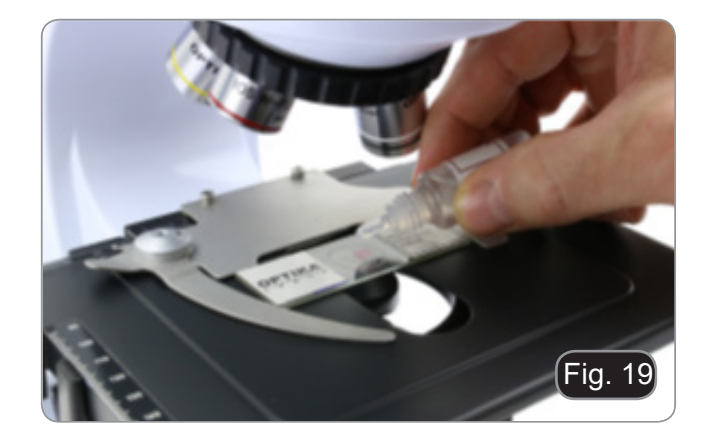

## **8.8 Aperture diaphragm**

The Numerical Aperture (N.A.) value of the aperture diaphragm affects the image contrast. Increasing or reducing this value one can vary resolution, contrast and depth of focus of the image.

Move the diaphragm ring ① (Fig. 20) on the value corresponding to the objective in use. In this case the optimal setting of the condenser is achieved.

It is possible, however, move the ring to lower or higher values to adapt the observation to personal preferences.

• With low contrast specimens set the numerical aperture to about 70%-80% of the objective's N.A. If necessary, remove on eyepiece and, looking into empty sleeve, adjust the condenser's diaphragm in order to obtain an image like the one in Fig. 21.

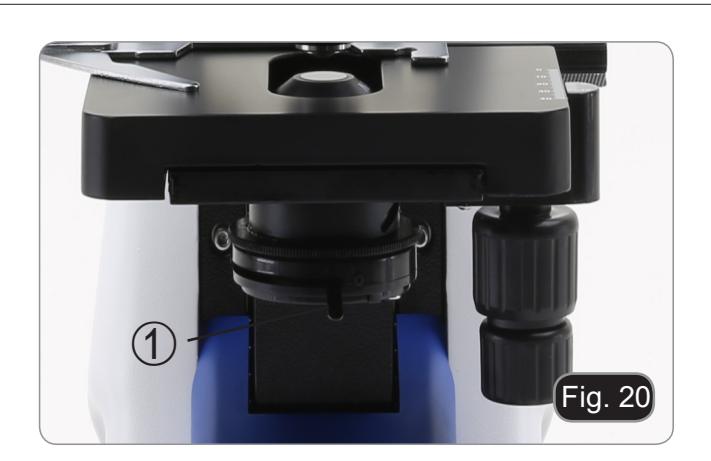

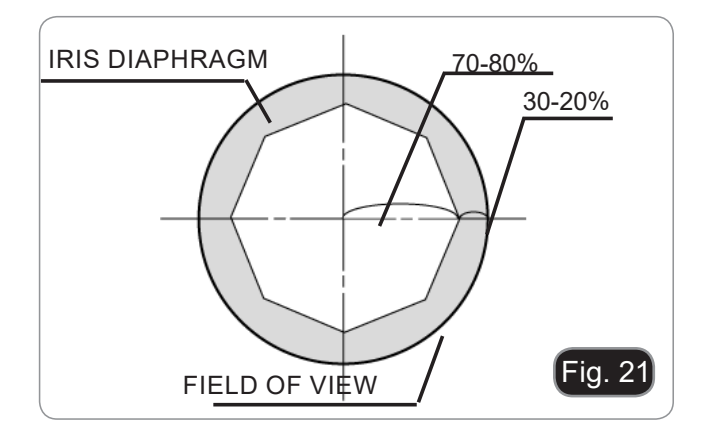

## **8.9 Use of the polarizer (optional)**

- 1. Remove the specimen from the stage.
- 2. Looking inside the eyepieces, rotate the polarizer until the darkest position is achieved.
- 3. Once the dark is achieved ("extinction" or "Crossed Nicol" position) it is possible to begin the observation.

## **9. Microphotography**

## **9.1 Cameras with projection lens**

- 1. Remove dust caps from icanera and projection lens.
- 2. Screw the projection lens to camera thread. (Fig. 22)
- 3. Insert the projection lens into the photo tube.  $(Fig. 23)$

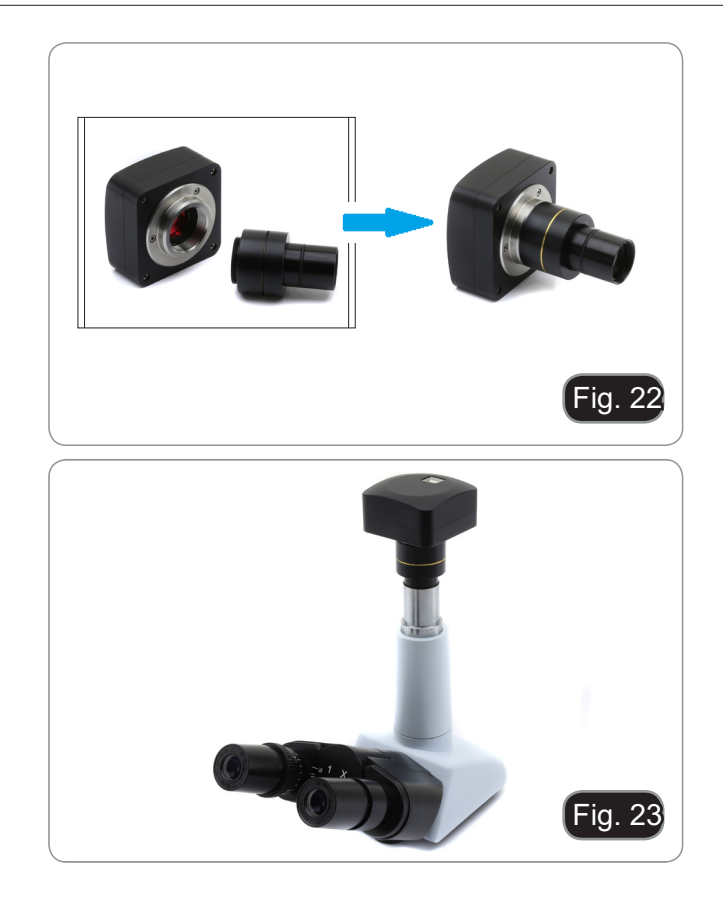

## **9.2 Reflex camera**

1. Screw the "T2" ring (not provided) at the end of the projection lens (M-173), then install the whole onto the reflex camera. (Fig. 24)

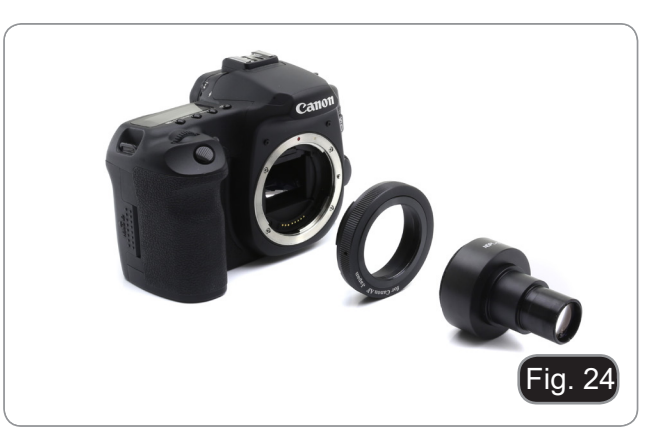

2. Insert the projection lens into the photo tube. (Fig. 25)

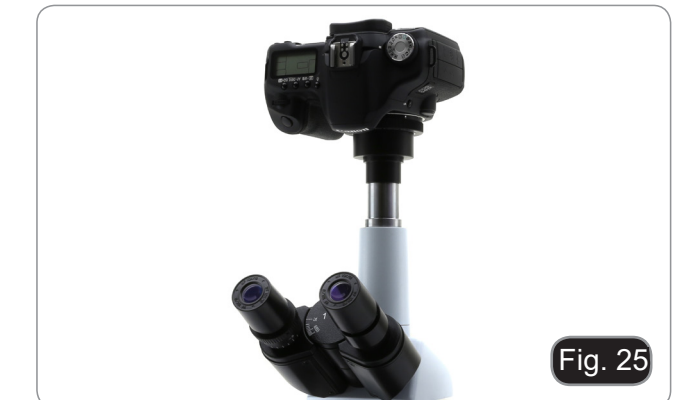

M3) Properly install the Reflex camera's adapter

## **10. Maintenance**

## **To think about when and after using the microscope**

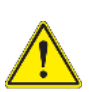

- The microscope should always be kept vertically when moving it and be careful so that no moving parts, such as the eyepieces, fall out.<br>Never mishandle or impose unnecessary force on the microscope.
- 
- 
- Never attempt to service the microscope yourself.<br>After use, turn off the light immediately, cover the microscope with the provided dust-cover, and keep it in a dry and clean place.

## **Electrical safety precautions**

- Before plugging in the power supply, make sure that the supplying voltage of your region matches<br>with the operation voltage of the equipment and that the lamp switch is in off-position.
	- Users should observe all safety regulations of the region. The equipment has acquired the CE safety label. However, users do have full responsibility to use this equipment safely.

## **Cleaning the optics**

- 
- If the optical parts need to be cleaned try first to: use compressed air.<br>If that is not sufficient: use a soft lint-free piece of cloth with water and a mild detergent.<br>And as a final option: use the piece of cloth moiste
- 
- Note: ethanol and ether are highly flammable liquids. Do not use them near a heat source, near sparks or near electric equipment. Use these chemicals in a well ventilated room.
- Remember to never wipe the surface of any optical items with your hands. Fingerprints can damage the optics.
- Do not disassemble objectives or eyepieces in attempt to clean them.

## **For the best results, use the OPTIKA cleaning kit (see catalogue).**

If you need to send the microscope to Optika for maintenance, please use the original packaging.

## **11. Troubleshooting**

Review the information in the table below to troubleshoot operating problems.

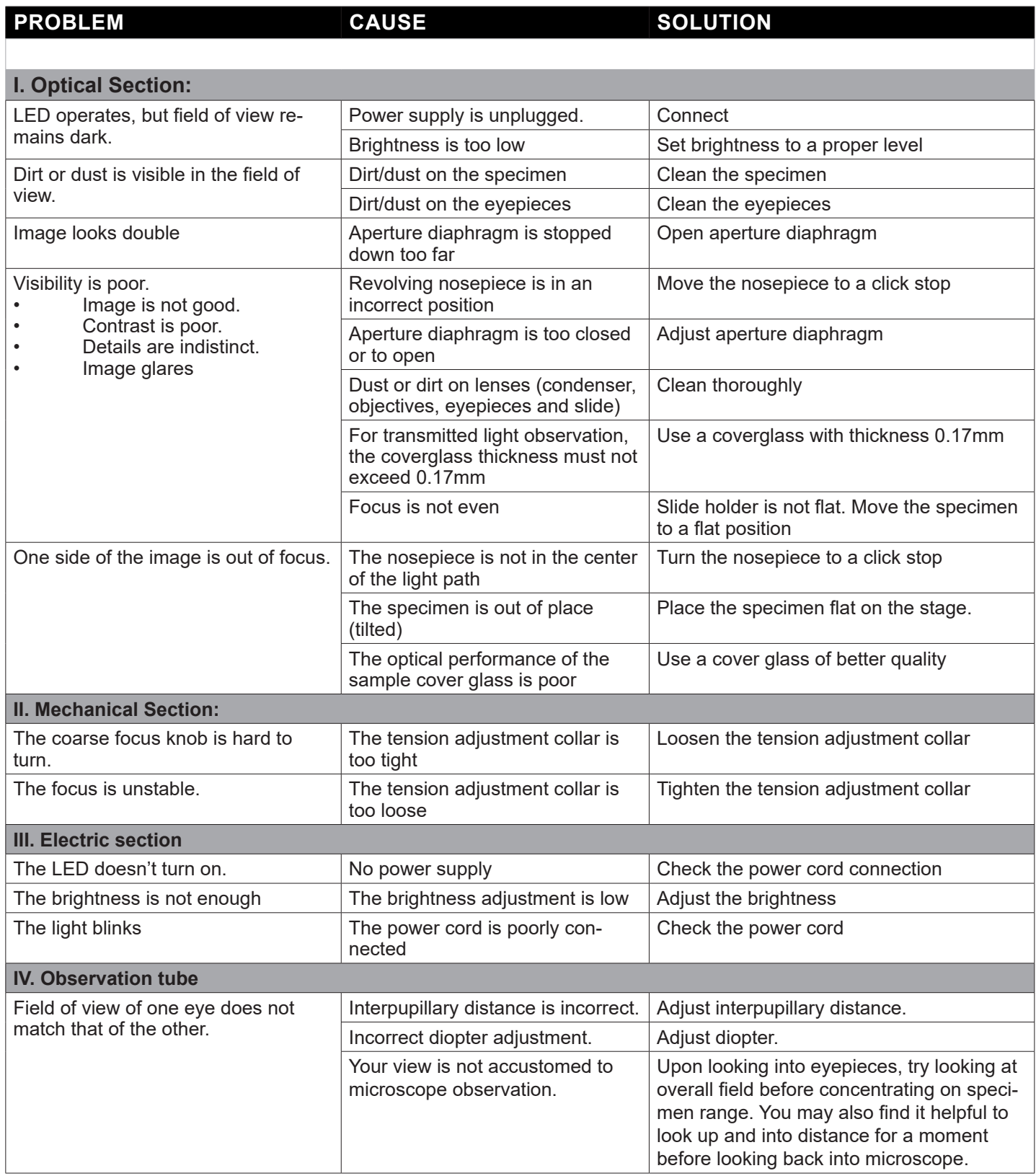

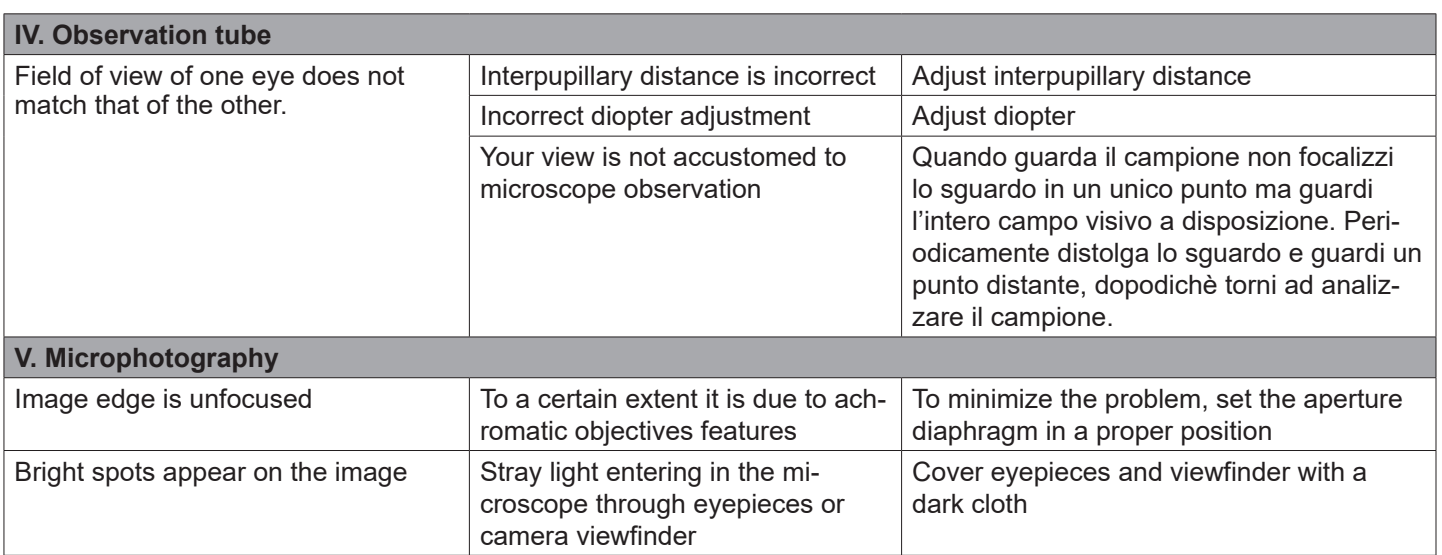

## **Equipment disposal**

Art.13 Dlsg 25 July 2005 N°151. "According to directives 2002/95/EC, 2002/96/EC and 2003/108/EC relating to the reduction in the use of hazardous substances in electrical and electronic equipment and waste disposal.

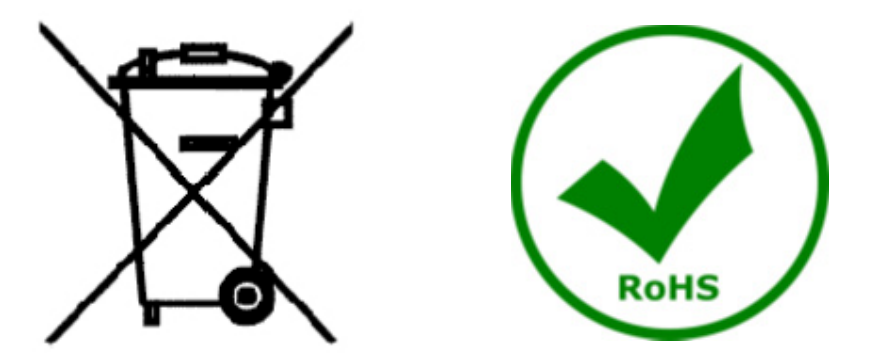

The basket symbol on equipment or on its box indicates that the product at the end of its useful life should be collected separately from other waste. The separate collection of this equipment at the end of its lifetime is organized and managed by the producer. The user will have to contact the manufacturer and follow the rules that he adopted for end-of-life equipment collection. The collection of the equipment for recycling, treatment and environmentally compatible disposal, helps to prevent possible adverse effects on the environment and health and promotes reuse and/or recycling of materials of the equipment. Improper disposal of the product involves the application of administrative penalties as provided by the laws in force.

## OPTIKA<sup>®</sup> S.r.l.

Via Rigla, 30 - 24010 Ponteranica (BG) - ITALY Tel.: +39 035.571.392 info@optikamicroscopes.com - www.optikamicroscopes.com

**OPTIKA<sup>®</sup> Spain**<br>spain@optikamicroscopes.com

**OPTIKA® USA** usa@optikamicroscopes.com

OPTIKA **China** ® china@optikamicroscopes.com

OPTIKA **India** ® india@optikamicroscopes.com

**OPTIKA<sup>®</sup> Central America**<br>camerica@optikamicroscopes.com

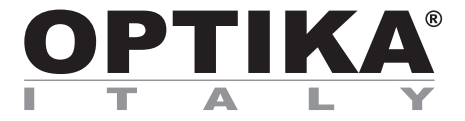

**Serie B-190**

## **MANUALE DI ISTRUZIONI**

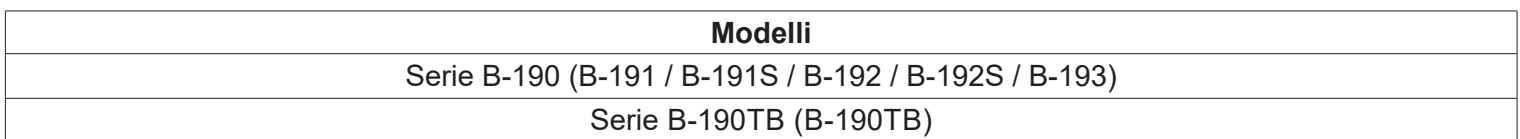

Ver. 7.0 2019

# $C<sub>f</sub>$

## **Sommario**

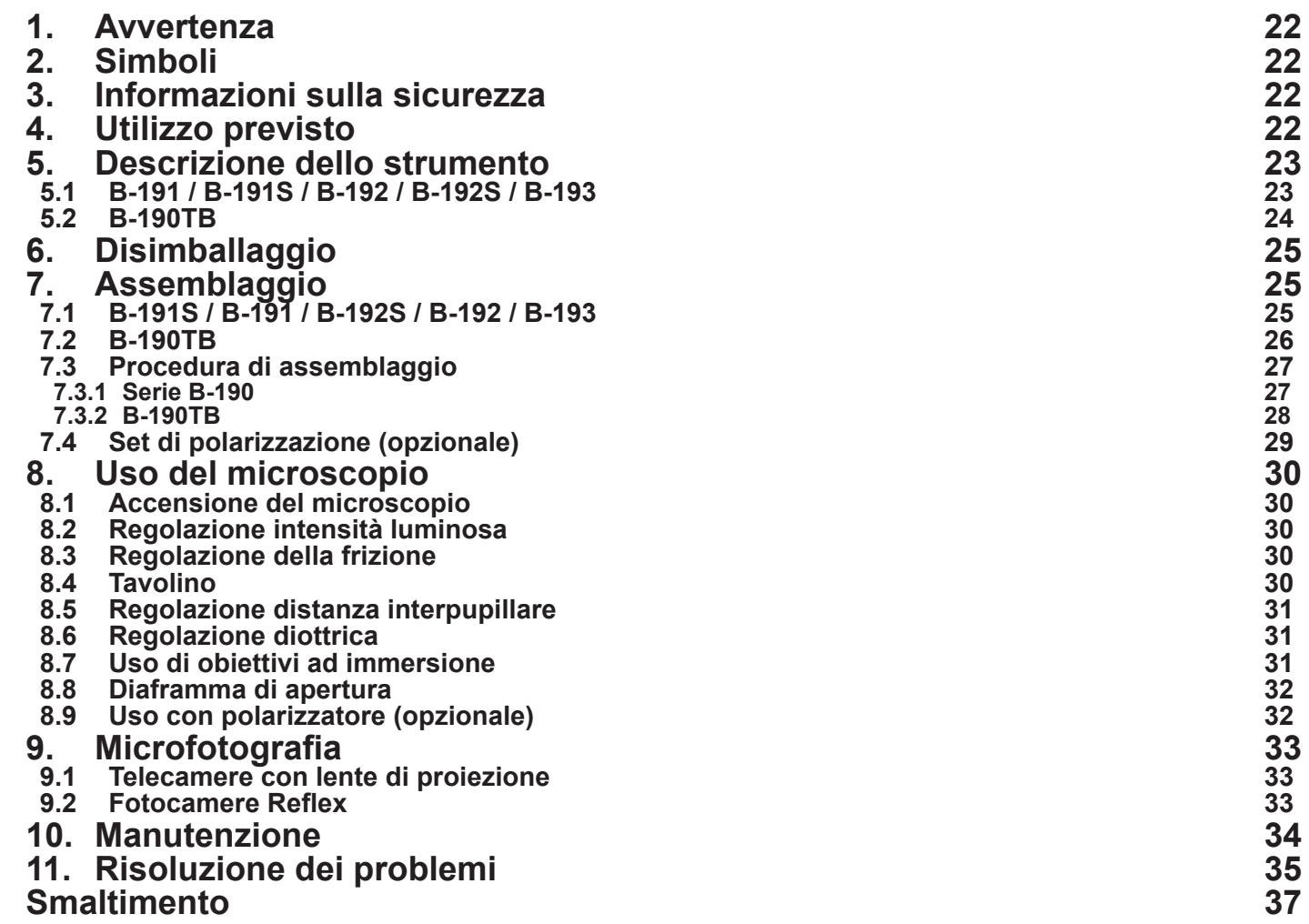

Pagina 21

## **1. Avvertenza**

Questo microscopio è uno strumento scientifico di alta precisione, progettato per durare a lungo con una minima manutenzione; la realizzazione è secondo i migliori standard ottici e meccanici, per poter essere utilizzato quotidianamente. Vi ricordiamo che questo manuale contiene informazioni importanti per la sicurezza e per la manutenzione dello strumento, e deve quindi essere messo a disposizione di coloro che lo utilizzeranno. Decliniamo ogni responsabilità derivante da un utilizzo dello strumento non indicato nel presente manuale.

## **2. Simboli**

La seguente tabella riporta i simboli utilizzati in questo manuale.

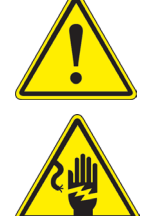

## **PERICOLO**

Questo simbolo indica un rischio potenziale ed avverte di procedere con cautela.

## **SHOCK ELETTRICO**

Questo simbolo indica un rischio di shock elettrico.

## **3. Informazioni sulla sicurezza**

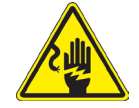

 **Per evitare shock elettrici** 

Prima di collegare il cavo di alimentazione alla presa elettrica, assicurarsi che il voltaggio della rete locale coincida con il voltaggio dello strumento e che l'interruttore dell'illuminazione sia nella posizione "OFF". Gli utenti dovranno seguire tutte le norme di sicurezza locali. Lo strumento è certificato CE. In ogni caso, gli utilizzatori sono gli unici responsabili per un utilizzo sicuro dello strumento. Per l'utilizzo in sicurezza dello strumento è importante attenersi alle seguenti istruzioni e leggere il manuale in tutte le sue parti.

## **4. Utilizzo previsto**

Solo per applicazioni di ricerca ed usi didattici. Non indicato per utilizzo diagnostico e terapeutico umano e veterinario.

## **5. Descrizione dello strumento**

## **5.1 B-191 / B-191S / B-192 / B-192S / B-193**

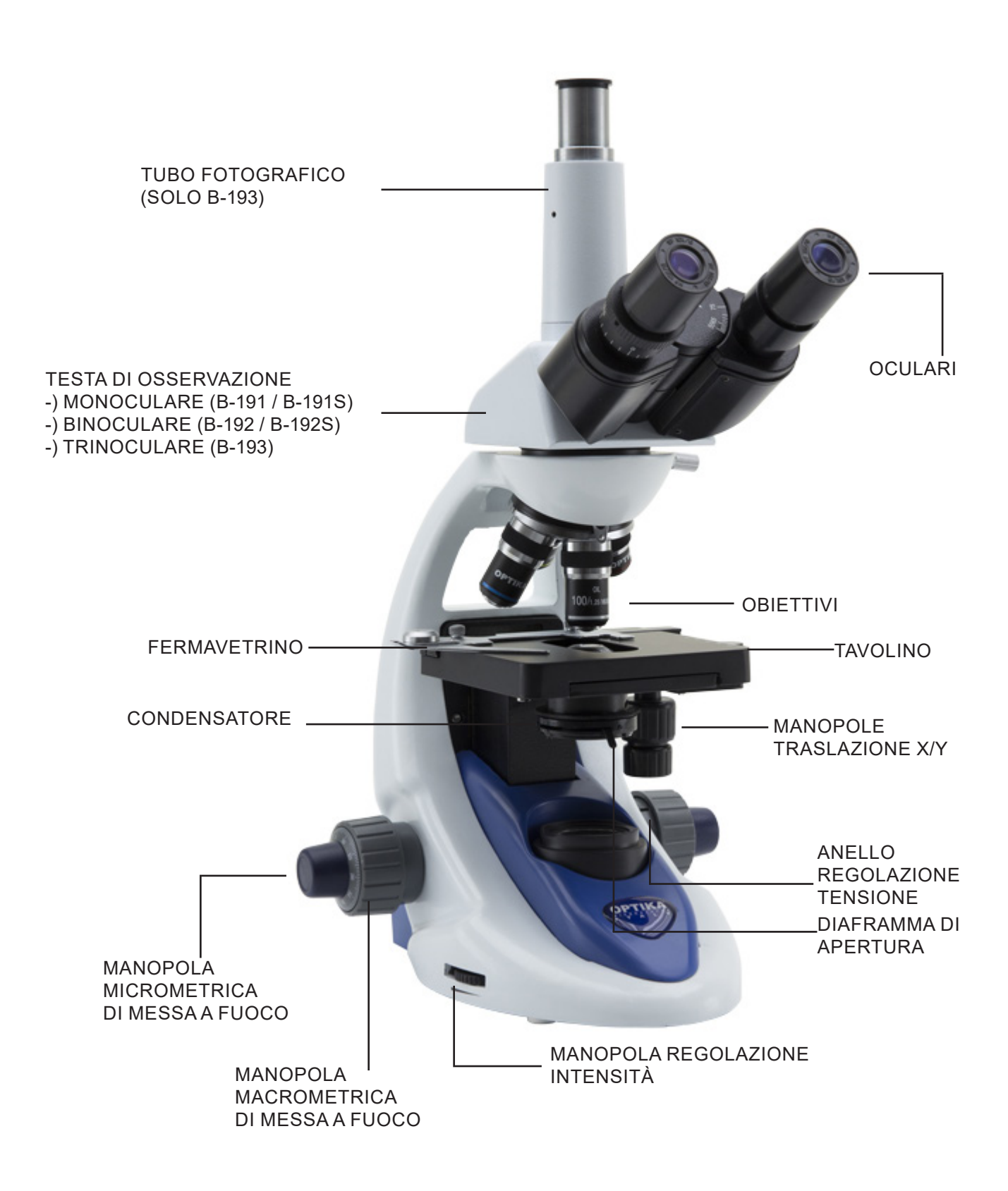

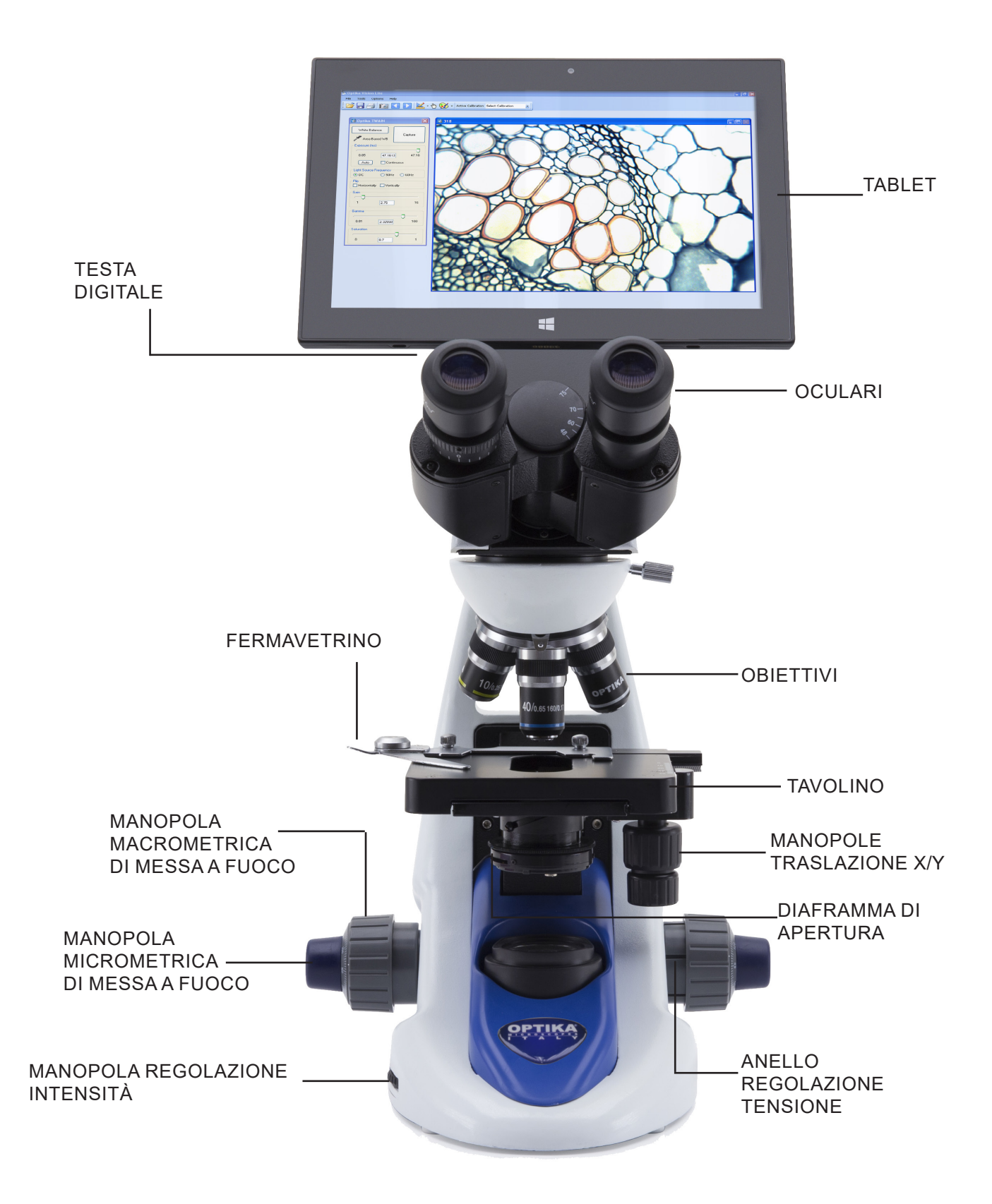

## **6. Disimballaggio**

Il microscopio si trova in un imballaggio di polistirolo espanso stampato. Dopo aver tolto il nastro adesivo da tutti gli imballi, sollevare la metà superiore dell'imballaggio. Fare attenzione a non far cade-<br>re o danneggi entrambe le mani (una intorno al braccio e una intorno alla base) e appoggiarlo su un piano stabile.

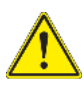

Non toccare a mani nude superfici ottiche come lenti, filtri o vetri. Tracce di grasso o altri residui possono deteriorare la qualità dell'immagine finale e corrodere la superficie dell'ottica in breve tempo.

## **7. Assemblaggio**

Una volta aperto l'imballo, le parti del microscopio sono le seguenti:

## **7.1 B-191S / B-191 / B-192S / B-192 / B-193**

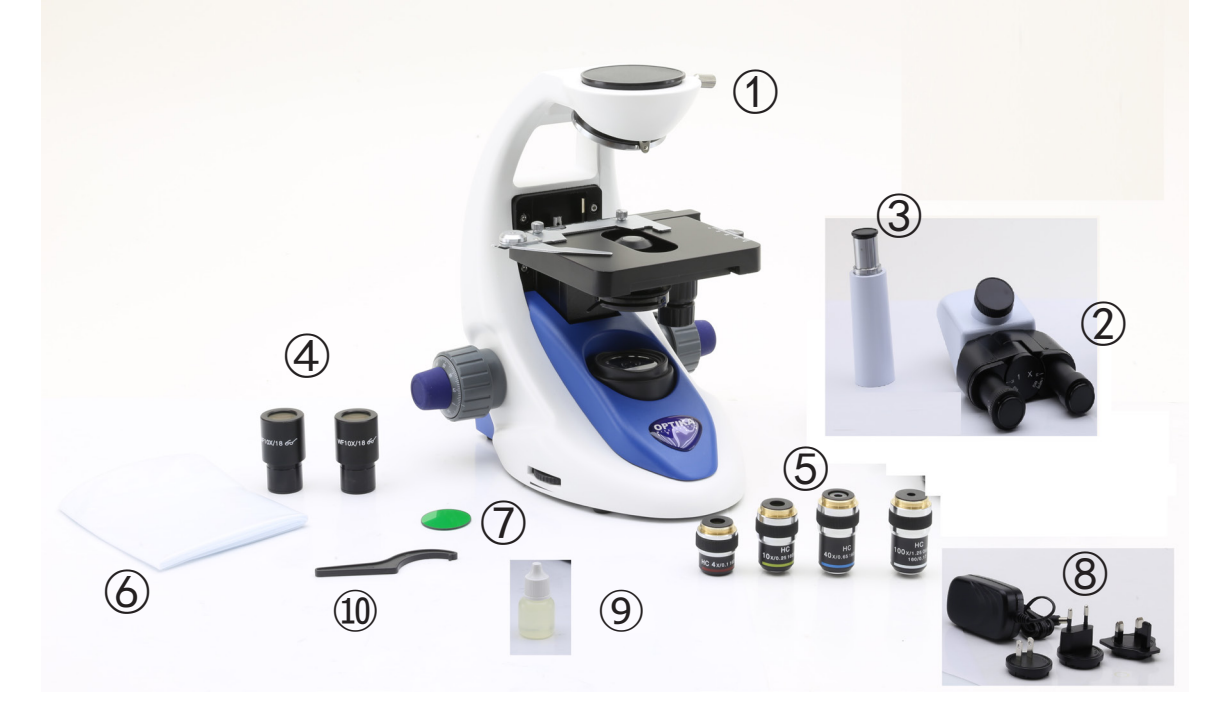

- ① Stativo
- ② Testa di osservazione monoculare (B-191 / B-191S) binoculare (B-192 / B-192S) trinoculare (B-193)
- ③ Tubo terza uscita (solo B-193)
- ④ Oculari

⑤ Obiettivi

4X / 10X / 40X / 100X (B-191/B-192/B-193) 4X / 10X / 40X / 60X (B-191S/B-192S)

- ⑥ Copertina
- ⑦ Filtro verde
- ⑧ Alimentatore
- ⑨ Olio da immersione (B-191/B-192/B-193)
- ⑩ Chiave regolazione tensione

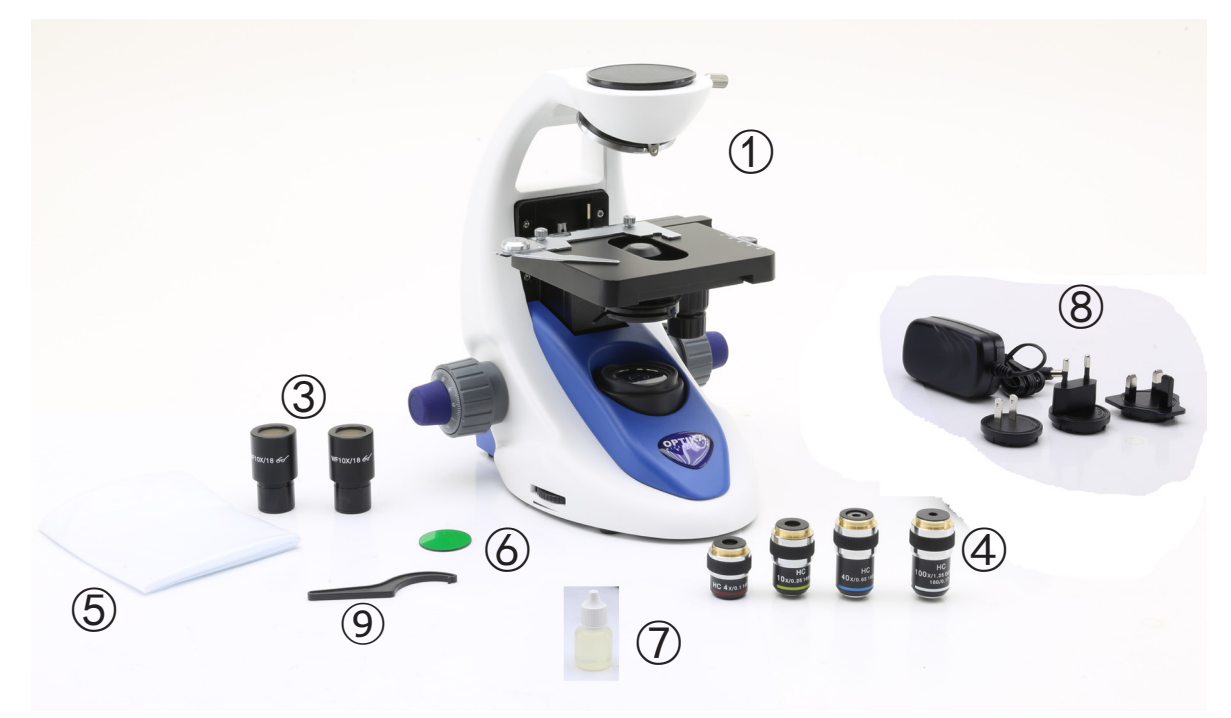

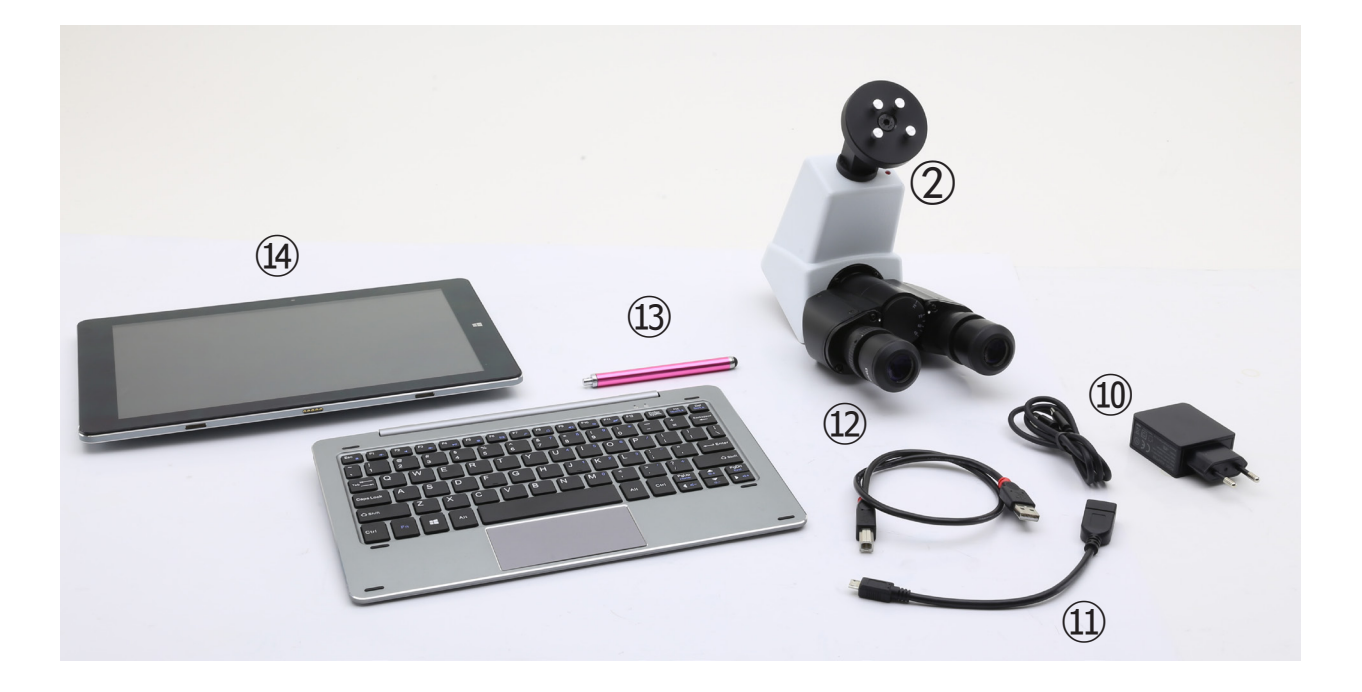

- ① Stativo
- ② Testa di osservazione digitale
- ③ Oculari
- ④ Obiettivi (4X / 10X / 40X / 100X)
- ⑤ Copertina
- ⑥ Filtro verde
- ⑦ Olio da immersione
- ⑧ Alimentatore
- ⑨ Chiave regolazione tensione
- ⑩ Alimentatore tablet
- ⑪ Cavo OTG
- ⑫ Cavo USB
- ⑬ Pennino per tablet
- ⑭ Tablet + tastiera

## **7.3 Procedura di assemblaggio**

## **7.3.1 Serie B-190**

- 1. Rimuovere il tappo di protezione dallo stativo e dalla parte sottostante della testa di osservazio-<br>ne.
- 2. Inserire la testa sullo stativo e serrare la vite di fissaggio. (Fig. 1)
- **• Tenere sempre la testata con una mano durante il serraggio della vite per evitare che la stessa cada.**
- 3. Inserire gli oculari nei portaoculari vuoti della testa di osservazione. (Fig. 2)

4. Inserire lo spinotto dell'alimentatore nel connettore posto sul retro del microscopio. (Fig. 3)

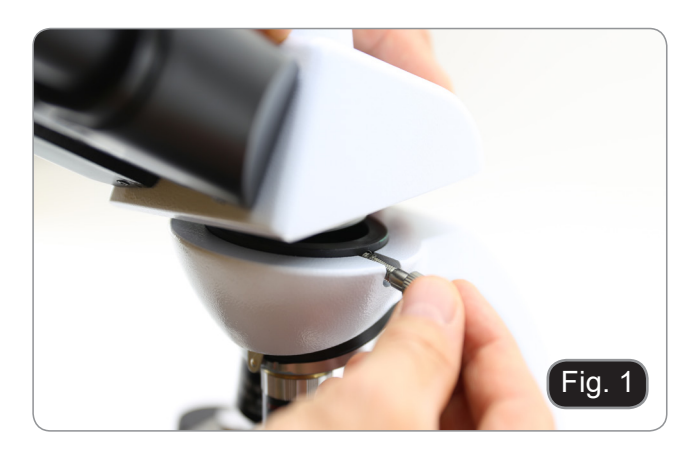

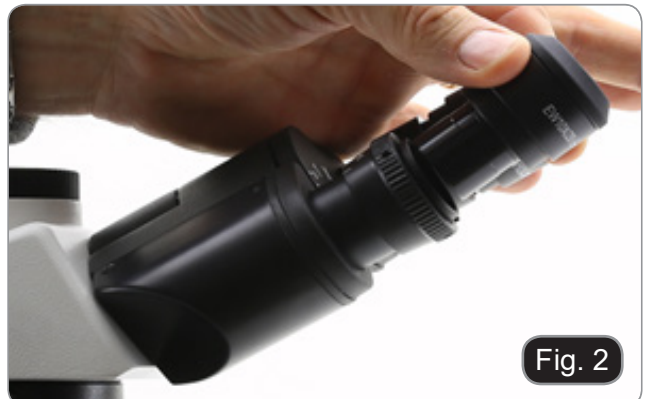

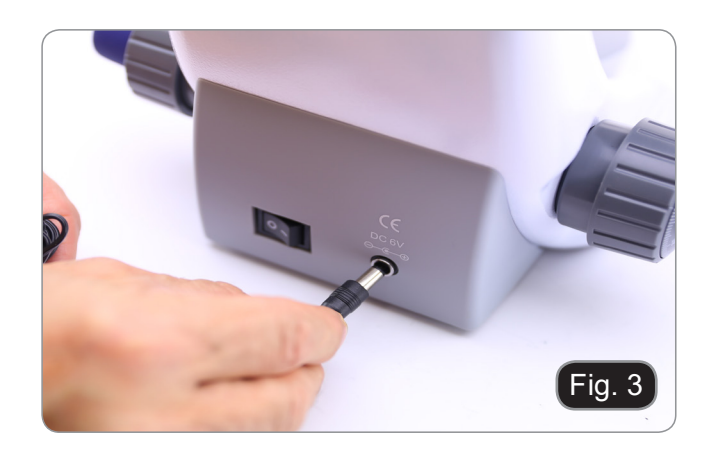

## **Solo per B-193**

5. Svitare il tappo di protezione montato sulla terza uscita ed avvitare il tubo fotografico. (Fig. 4)

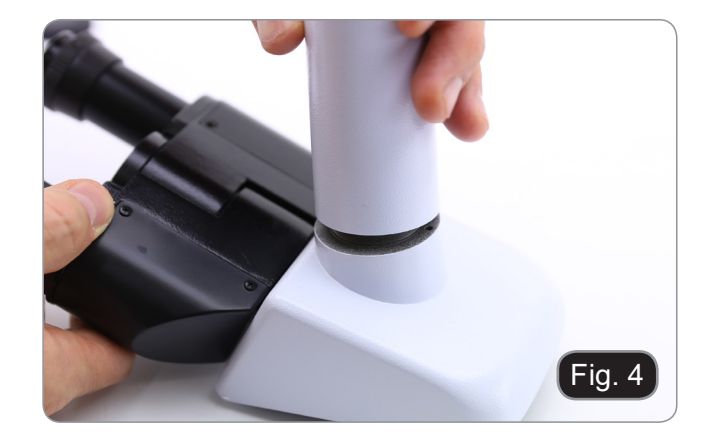

## **7.3.2 B-190TB**

- 1. Rimuovere il tappo di protezione dallo stativo e dalla parte sottostante della testa di osservazione.
- 2. Inserire la testa sullo stativo e serrare la vite di fissaggio. (Fig. 5)
- **• Tenere sempre la testata con una mano durante il serraggio della vite per evitare che la stessa cada.**

3. Inserire gli oculari nei portaoculari vuoti della testa di osservazione. (Fig. 6)

4. Fissare la parte ruotabile del supporto stringendo la manopola nera ① a lato. (Fig. 7)

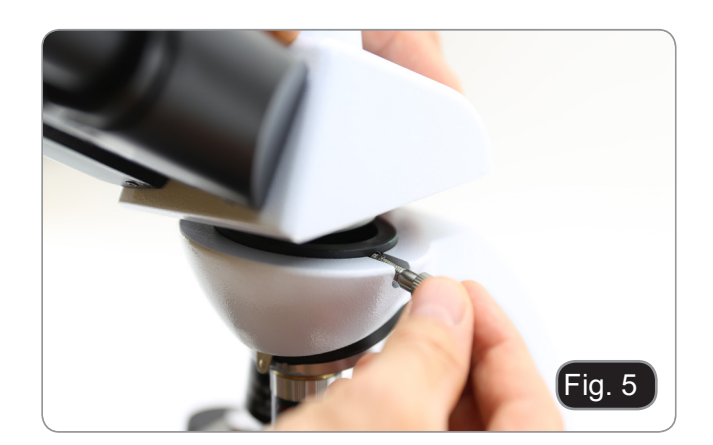

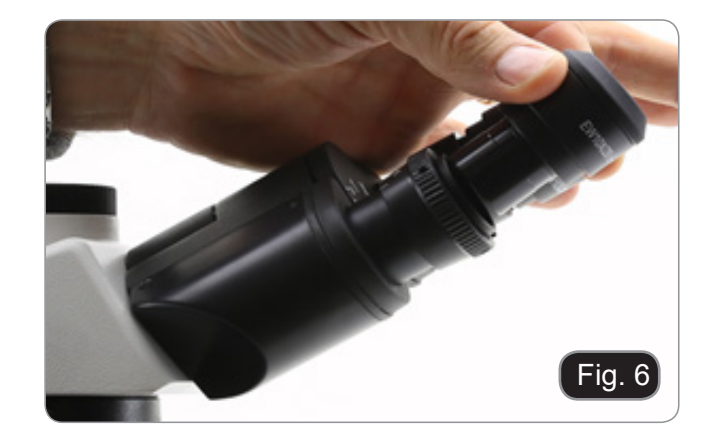

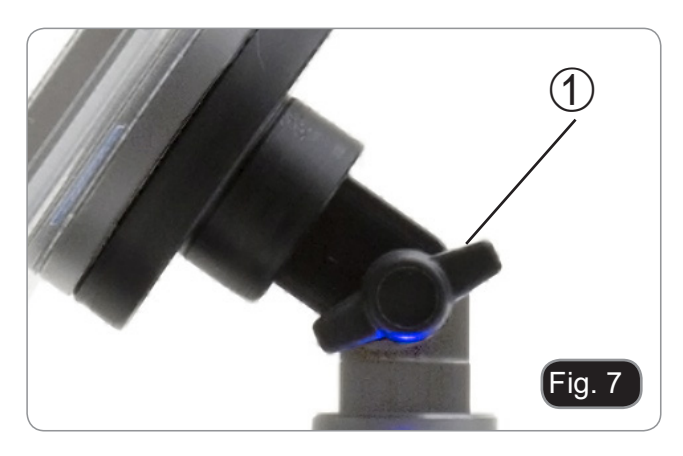

- 5. Successivamente agganciare il Tablet PC alle 4 care in modo sicuro il tablet sulla staffa. (Fig. 8)
- Per sganciare il Tablet effettuare l'operazione in- versa: spingere verso l'alto e poi estrarre il supporto dalla staffa.

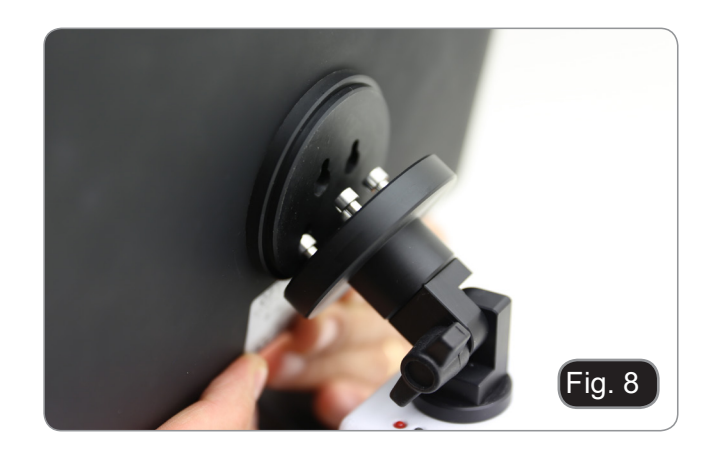

- 6. Collegare un terminale del cavo denominato CA-MERA CONNECTION (USB + OTG) ② alla testa digitale e l'altro terminale al Tablet. (Fig. 9).
- 7. Collegare il cavo denominato POWER SUPPLY CONNECTION al Tablet per ricaricare la batteria.

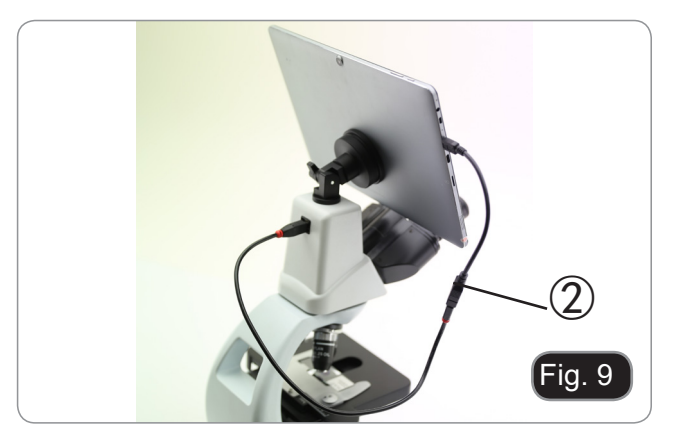

Questo Tablet è stato impostato con la rotazione dello schermo disattivata: questo evita la rotazione dell'immagine live proveniente dalla telecamera e quindi ne permette una visualizzazione a tutto schermo continuativa anche durante la rimozione del Tablet dalla staffa.

Per riattivare la rotazione basta semplicemente strisciare verso destra nella parte bassa dello schermo e selezionare Settings + Screen. Questo non è comunque consigliato con la telecamera collegata in modalità Live in quanto potrebbe creare disturbi alla visualizzazione del Live stesso a risoluzioni elevate.

## **7.4 Set di polarizzazione (opzionale)**

1. Posizionare il polarizzatore ① sulla lente di cam- po del microscopio. (Fig. 10)

2. Allentare la manopola di fissaggio della testa ② e rimuovere la testa di osservazione dallo stativo. (Fig. 11)

- 
- 3. Inserire l'analizzatore nella sede all'interno dello stativo ③. (Fig. 12)
- 4. Riposizionare la testa e serrare le manopola di bloccaggio.

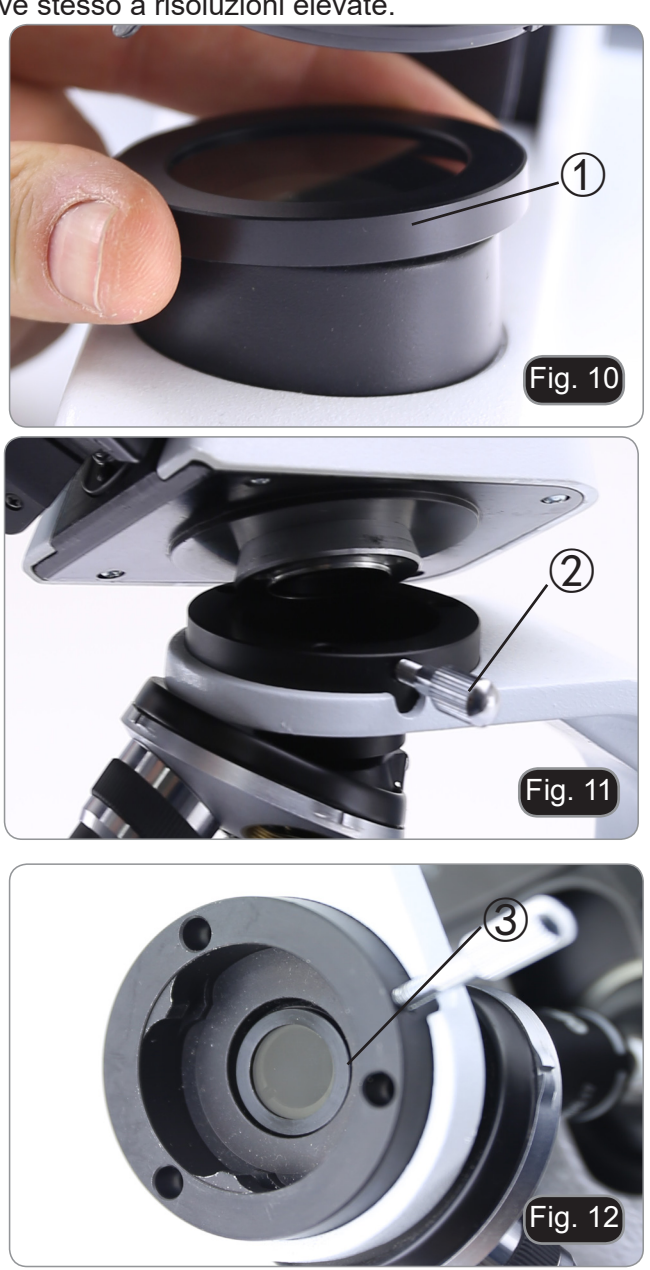

## **8. Uso del microscopio**

## **8.1 Accensione del microscopio**

Agire sull'interruttore principale ① posto nella parte posteriore dello strumento portando il selettore su "I". (Fig. 13)

## **8.2 Regolazione intensità luminosa**

Agire sulla rotellina di regolazione dell'intensità luminosa per aumentare o diminuire il voltaggio dell'illuminazione. (Fig. 14)

## **8.3 Regolazione della frizione**

## **• Regolare la frizione della manopola utilizzando l'apposita ghiera**.

La frizione della manopola macrometrica di messa a fuoco è preregolata in fabbrica.

Per modificare la tensione in base alle preferenze personali ruotare la ghiera utilizzando la chiavetta in dotazione (Fig. 15).

La rotazione in senso orario aumenta la frizione. La tensione è troppo bassa se il tavolino scende da solo per gravità o se il fuoco si perde facilmente dopo una regolazione con la manopola micrometrica. In questo caso aumentare la tensione ruotando la ghiera.

## **8.4 Tavolino**

Il tavolino accetta vetrini standard 26 x 76 mm, spessore 1,2 mm con coprioggetto 0,17mm. (Fig. 16)

- 1. Allargare il braccio movibile del fermapreparati ② e posizionare frontalmente i vetrini sul tavolino.
- 2. Rilasciare delicatamente il braccio movibile del fermapreparati.
- **• Un rilascio brusco del fermapreparati potreb- be comportare la caduta del vetrino.**

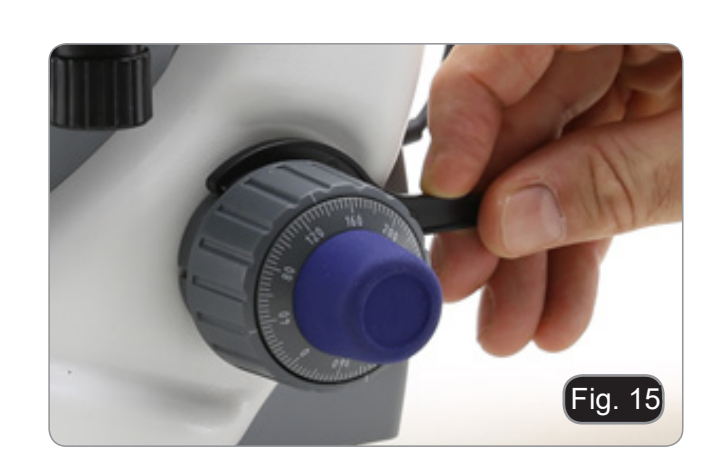

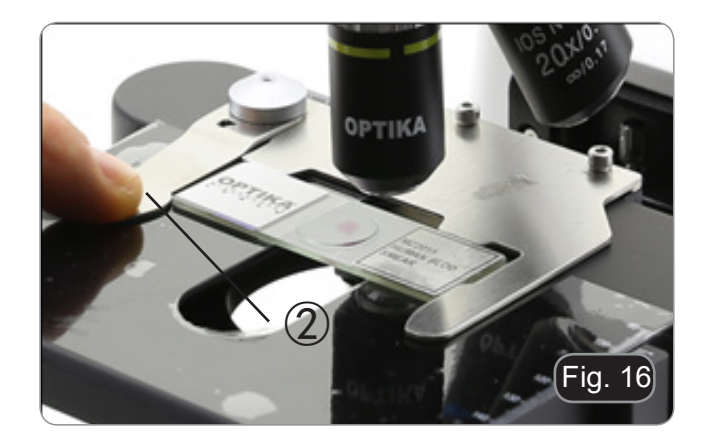

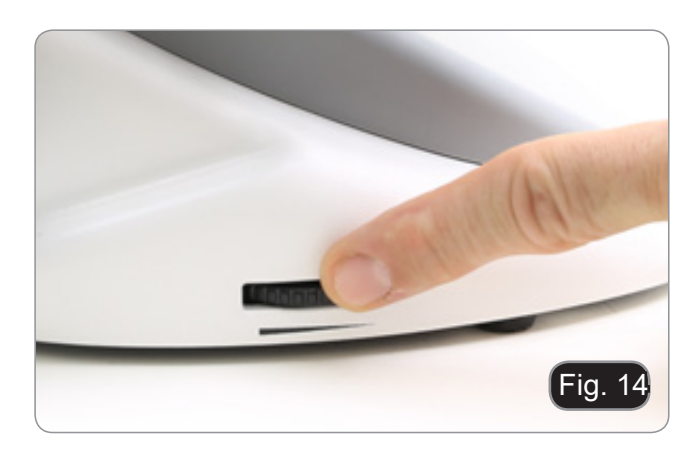

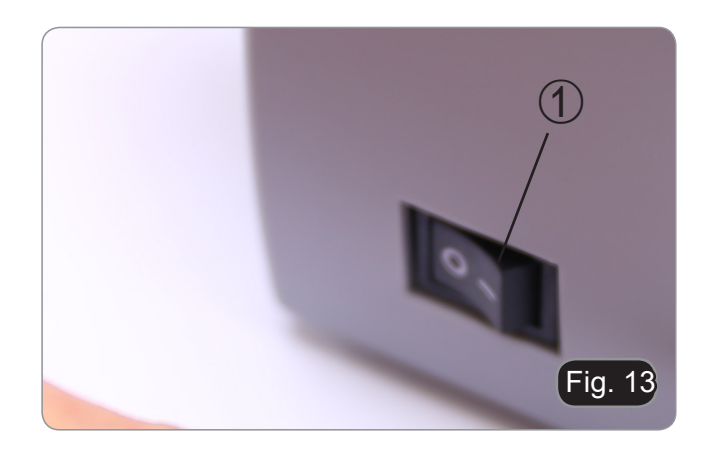

## **8.5 Regolazione distanza interpupillare**

## **Eccetto modelli B-191 / B-191S**

Osservando con entrambi gli occhi, sostenere il gruppo di oculari. Ruotare questi lungo l'asse comu ne fino ad ottenere un unico campo visivo. (Fig. 17)

La scala graduata sull'indicatore della distanza interpupillare ①, indicata dal puntino "." sul por taoculare, mostra la distanza interpupillare dell'o peratore.

Il range di distanza interpupillare è 48- 75 mm.

## **8.6 Regolazione diottrica**

## **Eccetto modelli B-191 / B-191S**

- 1. Osservare e mettere a fuoco il preparato guar dando con l'occhio destro attraverso l'oculare de stro utilizzando le manopole di messa a fuoco del microscopio.
- 2. Ora guardare attraverso l'oculare sinistro con l'occhio sinistro. Se l'immagine non è nitida, agire sulla compensazione diottrica utilizzando l'appo sito anello ②. (Fig. 18)
- **• Il range di compensazione è di ±5 diottrie. Il numero indicato sulla scala presente sull'a nello di compensazione dovrebbe corrispon dere alla correzione diottrica dell'operatore.**

## **8.7 Uso di obiettivi ad immersione**

## **B-191 / B-192 / B-193 / B-190TB**

- 1. Mettere a fuoco con un obiettivo a basso ingran dimento.
- 2. Abbassare il tavolino.
- 3. Mettere una goccia di olio (in dotazione) sulla zona del campione da osservare. (Fig. 19**. Le bolle d'aria nell'olio danneggiano la qualità dell'immagine** .
- Per verificare la presenza di bolle: rimuovere un oculare, aprire completamente il diaframma di apertura e osservare la pupilla di uscita dell'o biettivo. (La pupilla deve essere rotonda e lumi nosa).
- Per rimuovere le bolle, muovere delicatamente il revolver a destra e a sinistra per spostare alcune volte l'obiettivo ad immersione e permettere alle bolle d'aria di spostarsi.
- 4. Inserire l'obiettivo ad immersione.
- 5. Riportare in alto il tavolino e mettere a fuoco con la manopola micrometrica.
- 6. Dopo l'uso rimuovere l'eccesso di olio con un panno soffice o con una cartina ottica umettata con alcool (30%) ed etere etilico (70%).
- **• L'olio da immersione, se non pulito immedia tamente, potrebbe cristallizzare creando uno strato simile a vetro. In questo caso l'osser vazione risulterebbe difficile se non impossi bile a causa della presenza di uno spessore addizionale sull'obiettivo.**

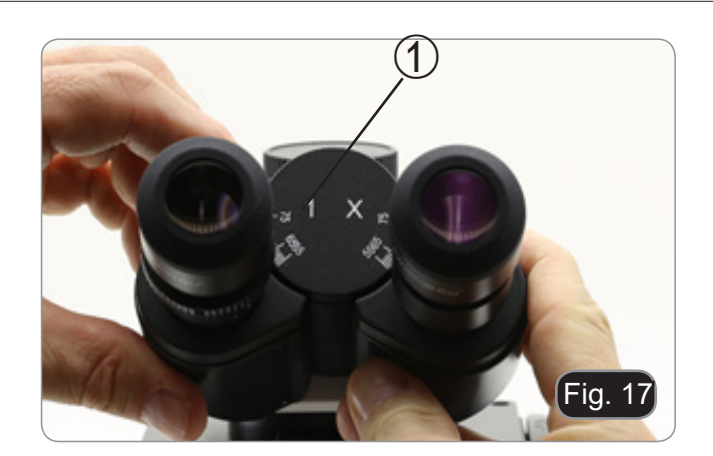

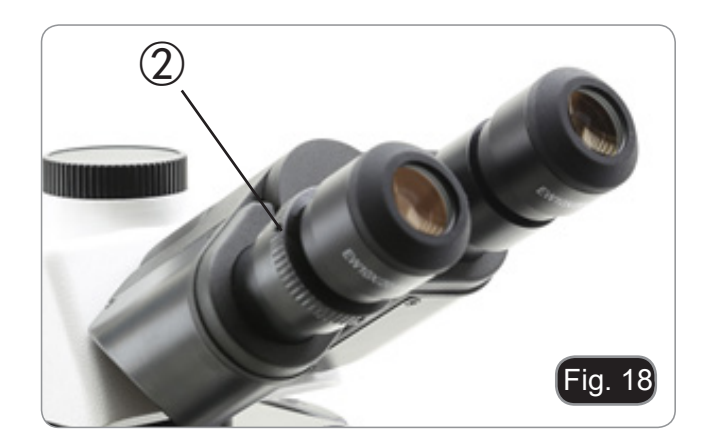

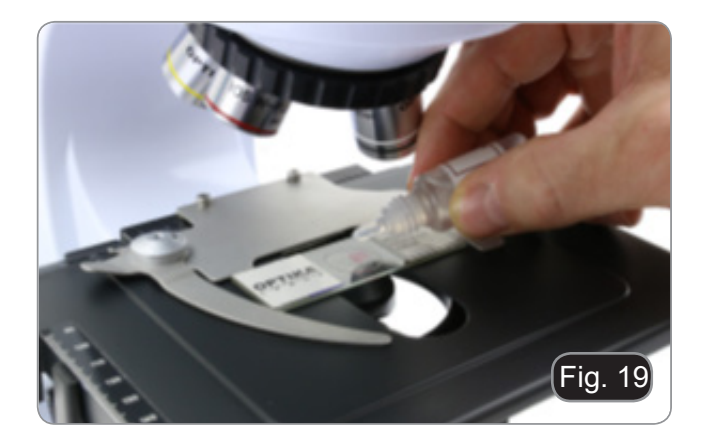

## **8.8 Diaframma di apertura**

Il valore di apertura numerica (A.N.) del diaframma di apertura influenza il contrasto dell'immagine. Aumentando o diminuendo questo valore in funzione dell'apertura numerica dell'obiettivo si variano risoluzione, contrasto e profondità di campo dell'immagine Spostare la ghiera del diaframma (1) (Fig. 20) per ottenere il contrasto ottimale dell'immagine in base alle proprie preferenze.

• Per campioni con basso contrasto impostare il valore dell'apertura numerica a circa il 70%-80% dell'A.N. dell'obiettivo. Se necessario, rimuovere un oculare e, guardando nel portaoculare vuoto, regolare la ghiera del condensatore fino ad ottenere un'immagine come quella di Fig. 21.

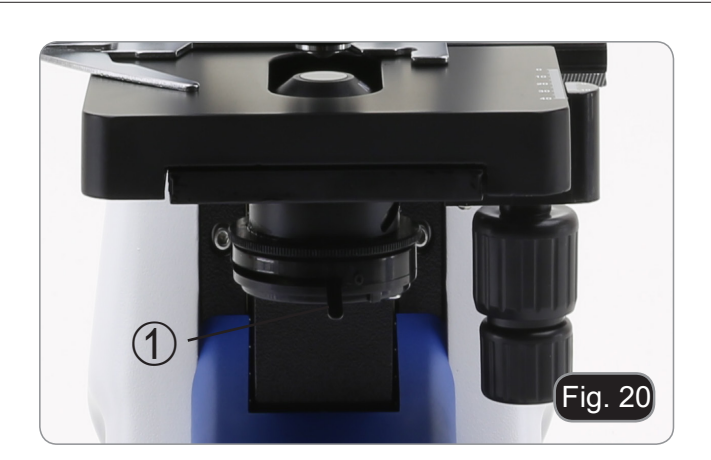

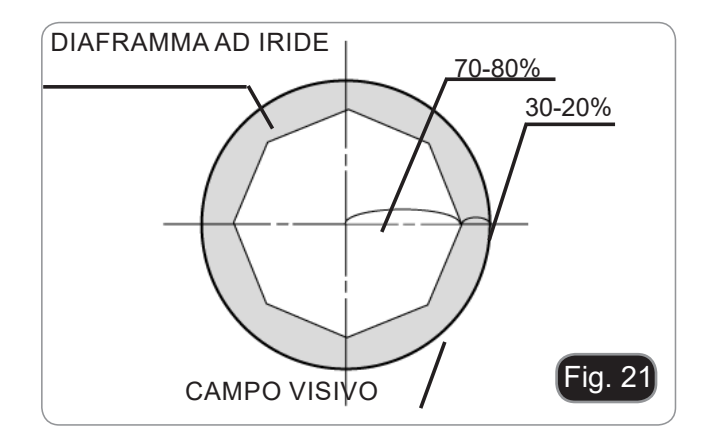

## **8.9 Uso con polarizzatore (opzionale)**

- 1. Rimuovere il campione dal tavolino.
- 2. Guardando all'interno degli oculari, ruotare il polarizzatore fino ad ottenere il buio completo agli oculari.
- 3. Una volta ottenuto il buio (posizione di "estinzione" o di Nicol incrociati") è possibile iniziare l'osservazione.

## **9. Microfotografia**

## **9.1 Telecamere con lente di proiezione**

- 1. Rimuovere i tappi antipolvere dalla telecamera e dalla lente di proiezione.
- 2. Avvitare la lente di proiezione al filetto della telecamera. (Fig. 22)
- Fig. 22
- 3. Inserire la parte terminale della lente di proiezione nel tubo vuoto della terza uscita. (Fig. 23)

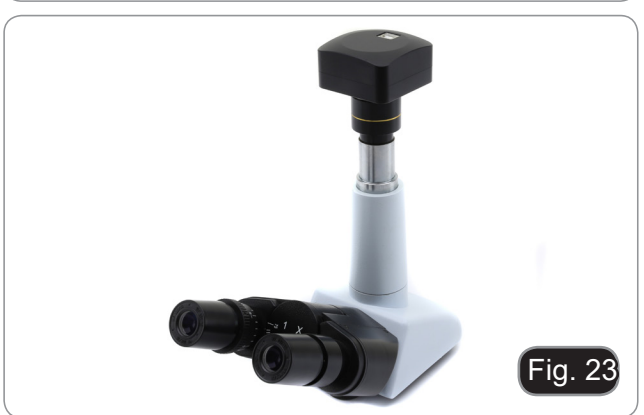

## **9.2 Fotocamere Reflex**

1. Avvitare l'anello "T2" (non in dotazione) all'estremità della lente di proiezione (M-173), quindi collegare tutto l'insieme alla fotocamera reflex. (Fig.  $24)$ 

2. Montare il tutto alla terza uscita del microscopio. (Fig. 25)

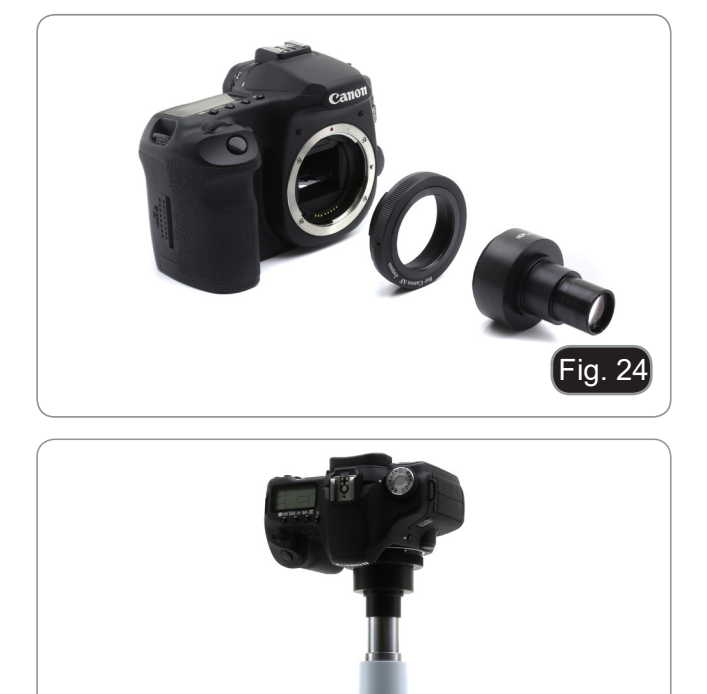

 $\mathcal{M}$  and  $\mathcal{M}$  install the Reflex camera's adapter  $\mathcal{M}$  and  $\mathcal{M}$ 

Fig. 25

## **10. Manutenzione**

## **Prima e dopo l'utilizzo del microscopio**

- Tenere il microscopio sempre in posizione verticale quando lo si sposta.
- Assicurarsi inoltre che le parti mobili, ad esempio gli oculari, non cadano.
- Non maneggiare senza precauzioni e non adoperare inutile forza sul microscopio.
- Non cercare di provvedere da soli alla riparazione.
- Dopo l'uso spegnere immediatamente la lampada, coprire il microscopio con l'apposita copertina antipolvere in dotazione e tenerlo in un luogo asciutto e pulito.

## **Precauzioni per un utilizzo sicuro**

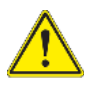

- Prima di collegare l'alimentatore alla rete elettrica assicurarsi che il voltaggio locale sia idoneo a quello dell'apparecchio e che l'interruttore della lampada sia posizionato su "0".
- Attenersi a tutte le precauzioni di sicurezza della zona in cui ci si trova ad operare.

## **Pulizia delle ottiche**

- Qualora le ottiche necessitino di essere pulite, utilizzare prima di tutto aria compressa.
- Se questo non fosse sufficiente usare un panno non sfilacciato, inumidito con acqua e un detergente deli cato.
- Come ultima opzione è possibile usare un panno inumidito con una soluzione 3:7 di alcol etilico ed etere.
- Attenzione: l'alcol etilico e l'etere sono sostanze altamente infiammabili. Non usarle vicino ad una fonte di calore, a scintille o presso apparecchiature elettriche. Le sostanze devono essere adoperate in un luogo ben ventilato.
- Non strofinare la superficie di nessun componente ottico con le mani. Le impronte digitali possono danneggiare le ottiche.
- Non smontare gli obiettivi o gli oculari per cercare di pulirli.

## **Per un migliore risultato, utilizzare il kit di pulizia OPTIKA (vedi catalogo).**

Se si necessita di spedire il microscopio al produttore per la manutenzione, si prega di utilizzare l'imballo originale.

## **11. Risoluzione dei problemi**

Consultare le informazioni riportate nella tabella seguente per risolvere eventuali problemi operativi.

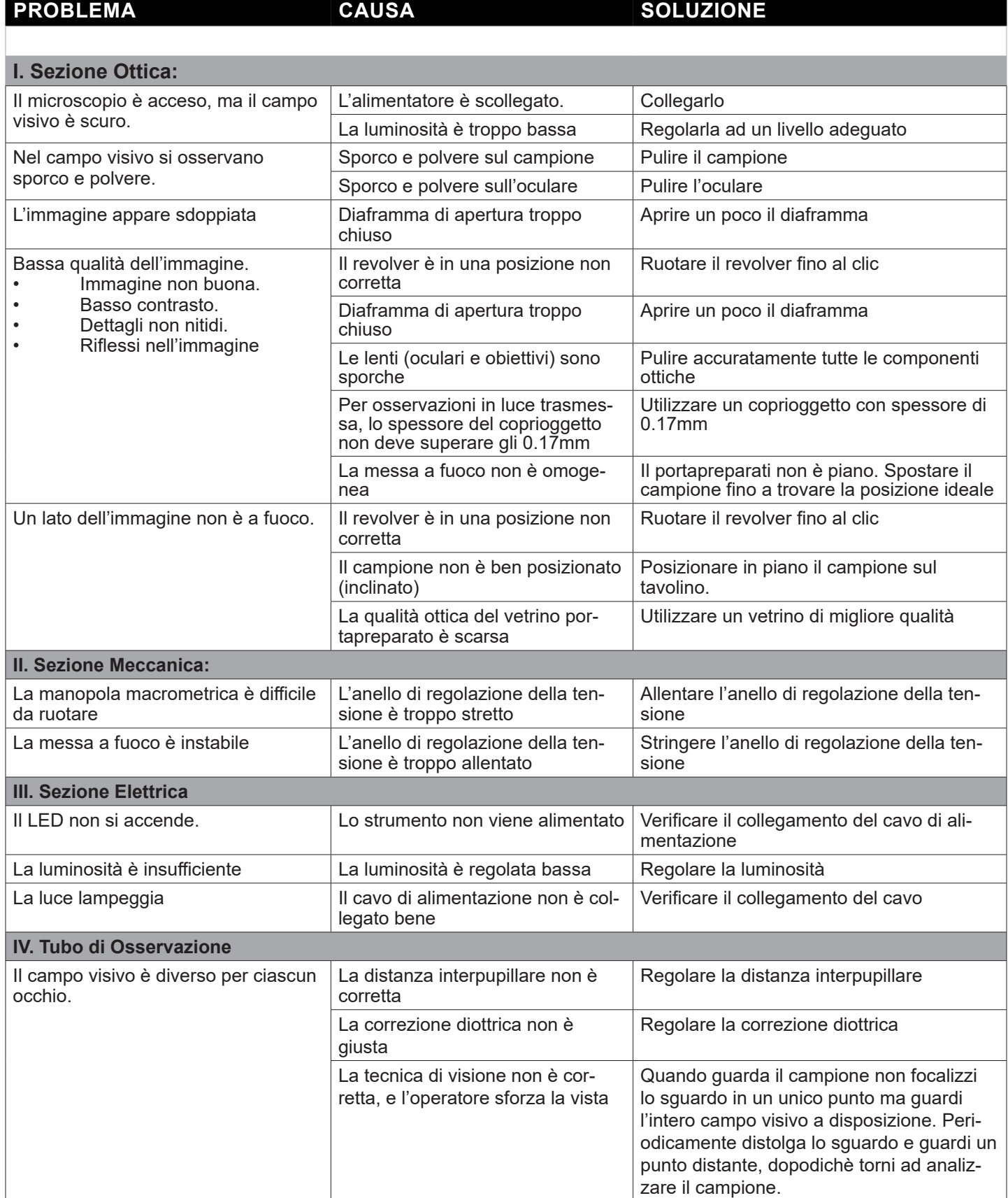

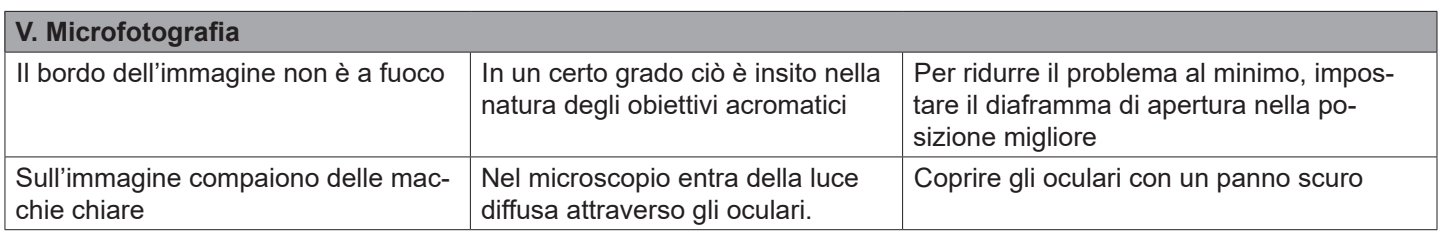

## **Smaltimento**

Ai sensi dell'articolo 13 del decreto legislativo 25 luglio 2005 n°151. "Attuazione delle direttive 2002/95/CE, 2002/96/CE e 2003/108/CE, relative alla riduzione dell'uso di sostanze pericolose nelle apparecchiature elettriche ed elettroniche, nonché allo smaltimento dei rifiuti".

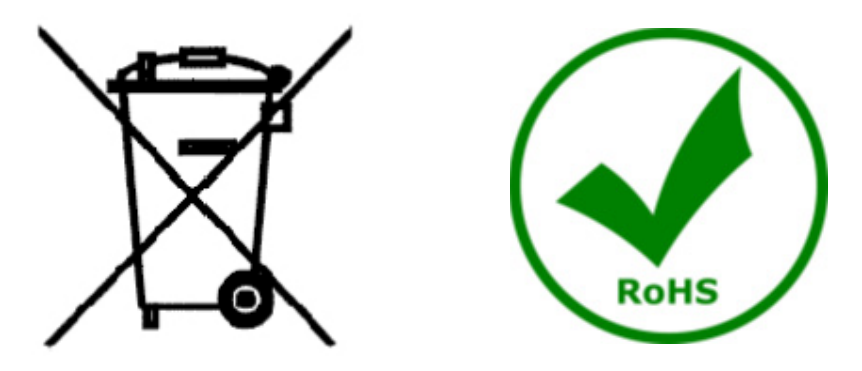

Il simbolo del cassonetto riportato sulla apparecchiatura o sulla sua confezione indica che il prodotto alla fine<br>della propria vita utile deve essere raccolto separatamente degli altri rifiuti. La raccolta differenziata d sente apparecchiatura giunta a fine vita è organizzata e gestita dal produttore. L'utente che vorrà disfarsi della presente apparecchiatura dovrà quindi contattare il produttore e seguire il sistema che questo ha adottato per<br>consentire la raccolta separata dell'apparecchiatura giunta a fine vita. L'adeguata raccolta differenziata per vio successivo della apparecchiatura dismessa al riciclaggio, al trattamento e allo smaltimento ambientalmente compatibile contribuisce ad evitare possibili effetti negativi sull'ambiente e sulla salute e favorisce il reimpiego e/o riciclo dei materiali di cui è composta l'apparecchiatura. Lo smaltimento abusivo del prodotto da parte del detentore comporta l'applicazione delle sanzioni amministrative previste dalla normativa vigente.

## OPTIKA<sup>®</sup> S.r.l.

Via Rigla, 30 - 24010 Ponteranica (BG) - ITALY Tel.: +39 035.571.392 info@optikamicroscopes.com - www.optikamicroscopes.com

**OPTIKA<sup>®</sup> Spain**<br>spain@optikamicroscopes.com

**OPTIKA® USA** usa@optikamicroscopes.com

OPTIKA **China** ® china@optikamicroscopes.com

OPTIKA **India** ® india@optikamicroscopes.com

**OPTIKA<sup>®</sup> Central America**<br>camerica@optikamicroscopes.com